IBM Cúram Social Program Management Versión 6.0.5

# *Guía de descripción de flujos de trabajo de Cúram*

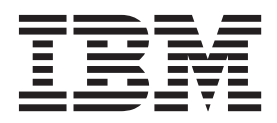

#### **Nota**

Antes de utilizar esta información y el producto al que hace referencia, lea la información que figura en el apartado ["Avisos" en la página 35](#page-42-0)

#### **Revisado: marzo de 2014**

Esta edición se aplica a IBM Cúram Social Program Management v6.0.5 y a todos los releases posteriores mientras no se indique lo contrario en nuevas ediciones.

Materiales bajo licencia - Propiedad de IBM.

#### **© Copyright IBM Corporation 2012, 2013.**

© Cúram Software Limited. 2011. Todos los derechos reservados.

# **Contenido**

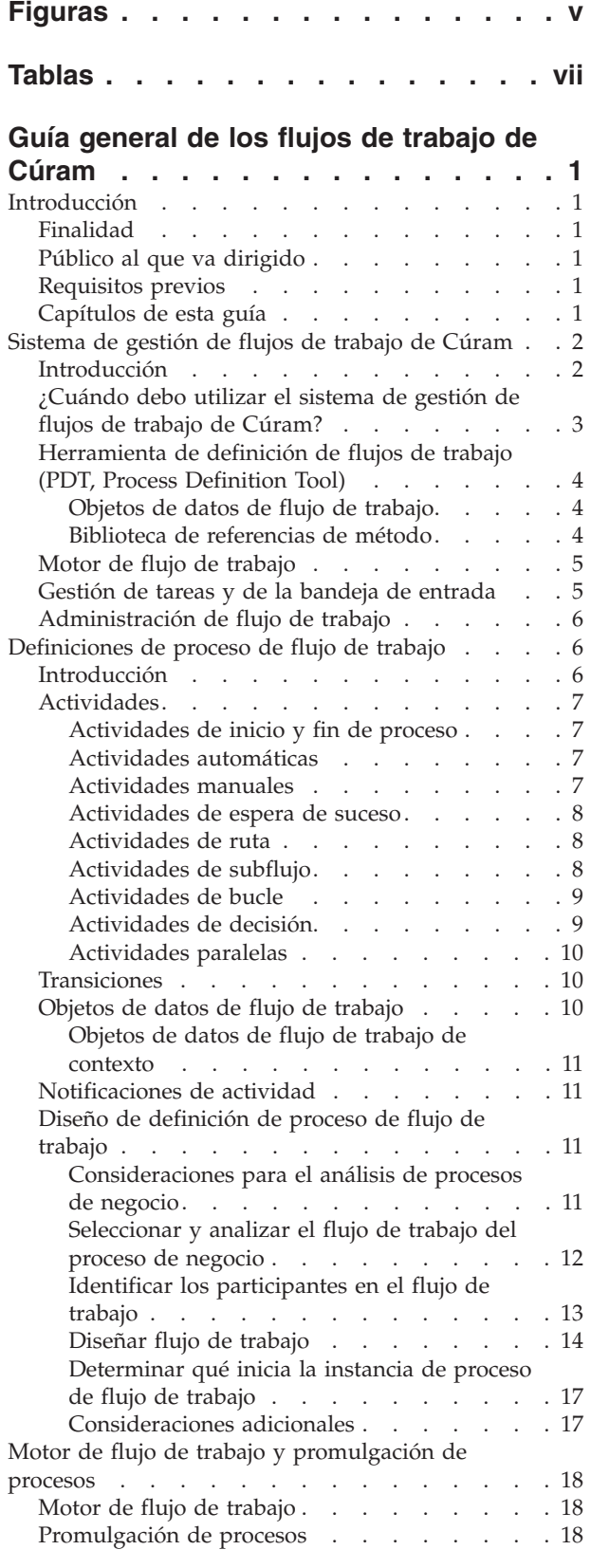

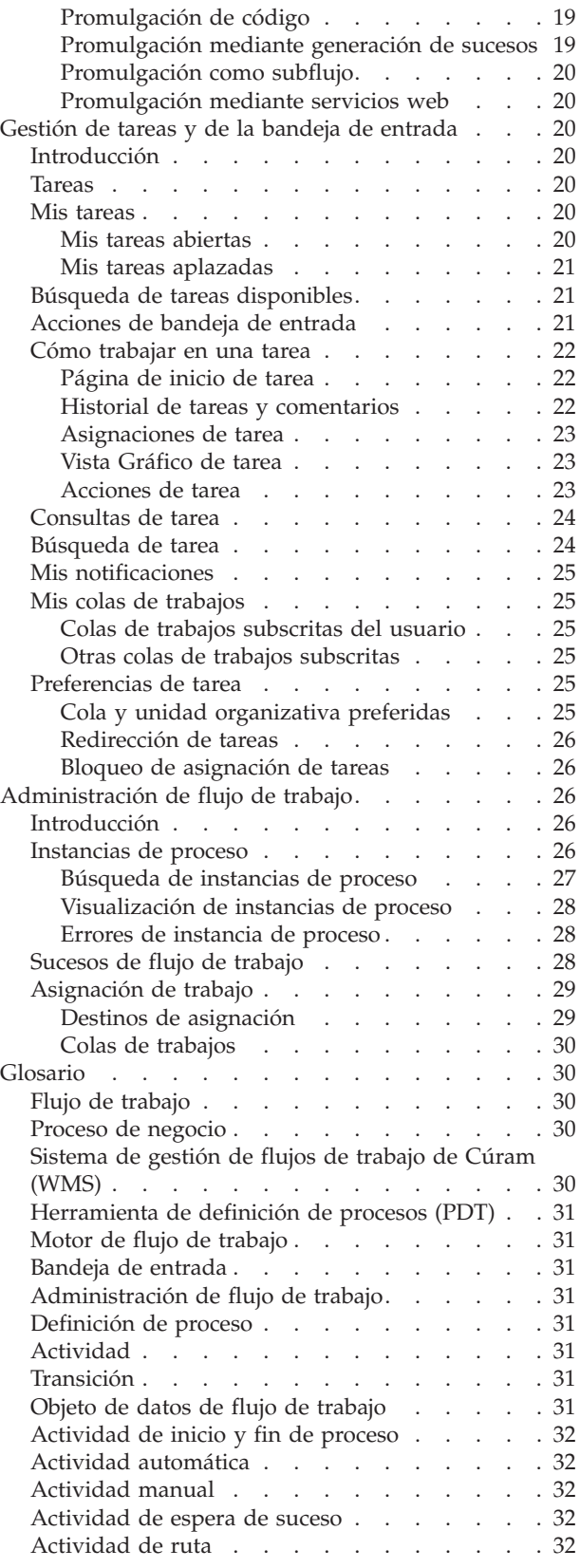

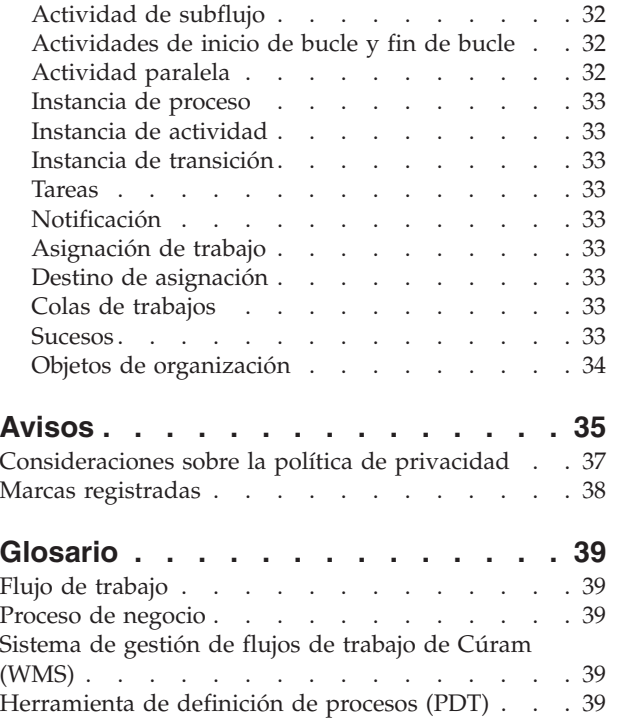

Motor de flujo de trabajo [. . . . . . . . . . 39](#page-46-0)

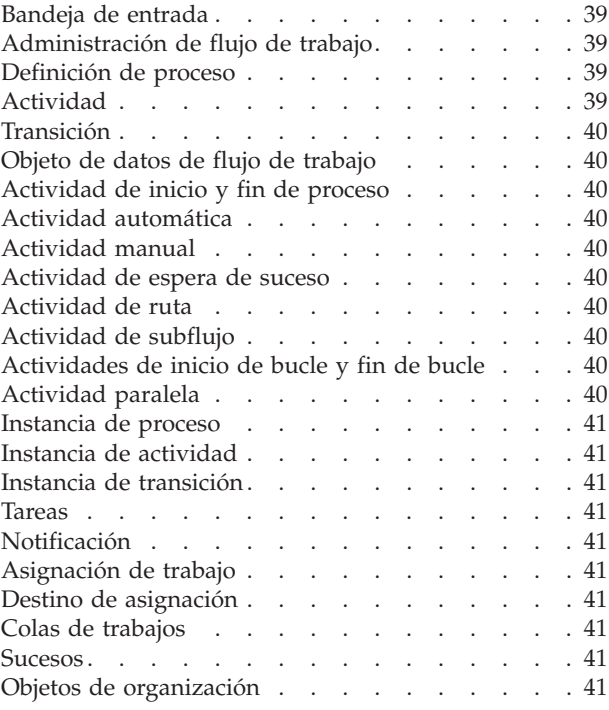

# <span id="page-4-0"></span>**Figuras**

# <span id="page-6-0"></span>**Tablas**

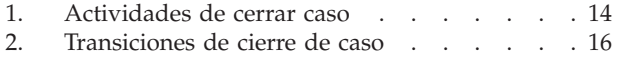

[3. Atributos de objeto de datos de flujo de](#page-23-0) [trabajo de cierre de caso](#page-23-0) . . . . . . . [16](#page-23-0)

# <span id="page-8-0"></span>**Guía general de los flujos de trabajo de Cúram**

El flujo de trabajo de Cúram soporta la automatización de procesos de negocio y el direccionamiento de trabajo entre individuos y departamentos. Los componentes principales del sistema son las definiciones de proceso de flujo de trabajo, el motor de flujo de trabajo, las herramientas de gestión de la bandeja de entrada y de las tareas, y la herramienta de definición de procesos.

### **Introducción**

### **Finalidad**

La finalidad de esta guía es proporcionar una descripción general de la funcionalidad de flujo de trabajo de Cúram. Al leer esta guía, los lectores tendrán unos conocimientos básicos de conceptos de flujo de trabajo y específicamente cómo se realizan estos conceptos en la aplicación Cúram. Los lectores también tendrá un conocimiento de los componentes del Sistema de gestión de flujos de trabajo (WMS), incluidas las definiciones de proceso, la Herramienta de definición de flujos de trabajo (PDT, Process Definition Tool), el motor de flujo de trabajo, la bandeja de entrada y la administración de flujo de trabajo.

Para comprender mejor estos conceptos, se aconseja leer por completo la guía.

### **Público al que va dirigido**

Esta guía está orientada a desarrolladores y analistas de negocio que se encargan del diseño y desarrollo de los procesos de flujo de trabajo.

### **Requisitos previos**

Se asume que el lector está familiarizado con los conceptos básicos de flujo de trabajo. Se proporciona también un glosario de términos de flujo de trabajo para ayudar al lector y a este debe remitirse el lector si no entiende alguna definición de términos (consulte ["Glosario" en la página 30](#page-37-0) para obtener más detalles).

### **Capítulos de esta guía**

En la lista siguiente se describen los capítulos dentro de esta guía:

#### **Sistema de gestión de flujos de trabajo de Cúram**

Este capítulo proporciona una descripción general de los componentes del Sistema de gestión de flujos de trabajo (WMS), concretamente Definiciones de proceso y la Herramienta de definición de flujos de trabajo (PDT, Process Definition Tool), el motor de flujo de trabajo, la bandeja de entrada y la aplicación de administración de flujo de trabajo. En este capítulo se describe también una visión general de flujo de trabajo y los beneficios y los costes de utilizar un flujo de trabajo.

#### **Definiciones de proceso de flujo de trabajo**

En este capítulo se describe una definición de proceso de flujo de trabajo, sus tipos de actividad, las transiciones y las notificaciones. Se describe también cómo se puede analizar un proceso de negocio y cómo se puede diseñar una definición de proceso de flujo de trabajo utilizando los resultados de este tipo de análisis.

#### <span id="page-9-0"></span>**Motor de flujo de trabajo y promulgación de procesos**

En este capítulo se describe el motor de flujo de trabajo y los distintos modos en que se puede mejorar un proceso de flujo de trabajo en Cúram WMS.

#### **Gestión de tareas y de la bandeja de entrada**

En este capítulo se describe la bandeja de entrada y la funcionalidad disponible en Cúram WMS para permitir a los usuarios del sistema gestionar su carga de trabajo. Las distintas funciones de gestión de tareas también disponibles se describen también en este capítulo.

#### **Administración de flujo de trabajo**

En este capítulo se proporciona una descripción general de administración de flujo de trabajo que incluye el mantenimiento de las instancias de proceso de flujo de trabajo y la definición y mantenimiento de sucesos, colas de trabajo y destinos de asignación.

#### **Glosario**

Este capítulo proporciona un glosario de términos de flujo de trabajo.

### **Sistema de gestión de flujos de trabajo de Cúram**

### **Introducción**

El Sistema de gestión de flujos de trabajo (WMS) de Cúram atiende dos funciones principales. La primera es admitir la automatización de los procesos de negocio. La segunda es facilitar el direccionamiento del trabajo entre individuos y departamentos. Los componentes principales de este sistema son las definiciones de proceso de flujo de trabajo, el motor de flujo de trabajo, la gestión de tareas y de la bandeja de entrada y la aplicación de administración de flujo de trabajo (que incluye la herramienta de definición de procesos, PDT). Cada uno de estos componentes desempeña un rol en una o en las dos funciones.

La automatización de un proceso de negocio comienza con el diseño de un flujo de trabajo para un proceso de negocio. Se deben tomar decisiones clave para que un proceso de negocio se correlacione con una definición de proceso de flujo de trabajo. Por ejemplo, hay una expectativa de que habrá pasos manuales relacionados en el proceso de negocio o puede que el proceso de negocio requiera configuración en el tiempo de vida del proceso. Se utiliza la herramienta PDT de flujos de trabajo para crear la definición de proceso de flujo de trabajo basándose en este diseño. Mediante la PDT, un desarrollador de flujo de trabajo define las actividades de flujo de trabajo, las transiciones entre estas actividades y la información que pasa por el proceso de flujo de trabajo.

A continuación se detallan algunos de los tipos de actividad disponibles en una definición de proceso: manual, automático, bucle, espera de suceso, ruta, notificación y subflujo. Se puede utilizar la herramienta PDT para representar la secuencia de un proceso de flujo de trabajo utilizando los tipos de actividad anteriores. Las actividades anteriores van precedidas automáticamente por una actividad de inicio de proceso y concluyen con un tipo de actividad de fin de proceso del sistema seguido de las transiciones o actividades de bucle entre los procesos de flujo de trabajo.

El motor de flujo de trabajo realiza la ejecución en tiempo de ejecución de la definición de proceso de flujo de trabajo (es decir, promulgación de procesos). Como resultado de la promulgación, se crea una instancia de proceso de flujo de <span id="page-10-0"></span>trabajo. Estas instancias de proceso de flujo de trabajo se pueden supervisar y controlar mediante las funciones de administración de flujo de trabajo incluidas en Cúram WMS.

El direccionamiento de trabajo entre individuos y departamentos comenzará también con la definición de proceso de flujo de trabajo. Determinados tipos de actividad representan trabajo que es necesario que complete un individuo o departamento; para estas actividades, la definición de proceso de flujo de trabajo incluye una estrategia para asignar este trabajo. El motor de flujo de trabajo evalúa la estrategia de asignación para determinar quién debe completar este trabajo, crea las tareas para este trabajo y asigna las tareas a los usuarios, objetos organizativos (es decir, unidades organizativas, puestos o trabajos) o colas de trabajos adecuados. La bandeja de entrada proporciona al usuario información sobre las tareas que necesita poner en marcha. Por ejemplo, tales acciones de gestión de tareas incluyen *Ver tarea*, *Reenviar tarea* y *Añadir comentario* a una tarea.

### **¿Cuándo debo utilizar el sistema de gestión de flujos de trabajo de Cúram?**

El Sistema de gestión de flujos de trabajo (WMS) de Cúram ofrece estas características:

- v Asignación: puede manejar una lógica compleja de asignación para asignar trabajo a los usuarios.
- v Coherencia: proporciona automatización de procesos que puede mejorar la coherencia de los resultados.
- v Flexibilidad: proporciona control de software sobre los procesos que permite volver a diseñar en línea con las necesidades de negocio en continuo cambio.
- v Rastreabilidad: proporciona una representación visual de cuándo se realizan las acciones, quién las realiza y en qué etapa está un proceso determinado.
- v Personalización: los clientes pueden volver a crear una secuencia de flujos de trabajo siempre que la aplicación se ajuste a sus necesidades de proceso.

No obstante, el uso del flujo de trabajo de Cúram no es gratis. Hay compensaciones a tener en cuenta a la hora de decidir utilizar el flujo de trabajo para completar un proceso de negocio. Se deben tener en cuenta los puntos siguientes:

- v Rendimiento: hay una sobrecarga de mantenimiento de estado al promulgar los procesos de flujo de trabajo.
- v Atomicidad: los flujos de trabajo no son atómicos porque cada paso puede ejecutarse dentro de su propia transacción. Esto produce que sea difícil recuperarse de anomalías en transacciones posteriores.

Dado que el flujo de trabajo es específico sobre la automatización de procesos de negocio, se deben considerar las siguientes directrices a la hora de decidir cuándo utilizar WMS de Cúram para automatizar procesos de negocio específicos

- v No realice ningún diseño hasta que no tenga los requisitos. Los requisitos de proceso de negocio documentados son un requisito previo para considerar cuándo se aplica un flujo de trabajo.
- v Se debe considerar un flujo de trabajo cuando un proceso de negocio requiere la interacción humana.
- v No se debe utilizar un flujo de trabajo si se puede automatizar de principio a fin un proceso sin la interacción humana porque el uso de flujo de trabajo en este caso de ejemplo no proporciona ningún beneficio. No añade ninguna coherencia, posibilidad de personalización o rastreabilidad sobre las llamadas directas a la

<span id="page-11-0"></span>API y un proceso como ese no contiene ningún paso que requiera asignación. Por lo tanto, a no ser que haya un requisito de flexibilidad para poder volver a poner en secuencia los pasos en tiempo de ejecución, no se debe considerar el flujo de trabajo para tales escenarios.

v Cuando se presentan secuencias de paso automatizables de un proceso de negocio, considere proporcionar API para cada paso y componer esas llamadas de API en un solo método (al que se puede llamar desde el flujo de trabajo)

### **Herramienta de definición de flujos de trabajo (PDT, Process Definition Tool)**

La herramienta PDT de flujos de trabajos se utiliza para crear definiciones de proceso de flujo de trabajo. PDT contiene también una biblioteca para los métodos de negocio (métodos de objetos de proceso de negocio (BPO) y métodos de entidad) que están disponibles para que los utilicen las definiciones de proceso de flujo de trabajo.

La función principal de la PDT es crear definiciones de proceso de flujo de trabajo definiendo las actividades en un flujo de trabajo y las transiciones entre ellas. Hay distintos tipos de actividad entre los que elegir al crear una definición de proceso, cada una de ellas realiza una función distinta. Lo que sucede entre las actividades de un flujo de trabajo depende de sus transiciones, las condiciones de estas transiciones y los datos que se pasan entre ellas. Para obtener más detalles sobre las definiciones de proceso de flujo de trabajo consulte ["Definiciones de proceso de](#page-13-0) [flujo de trabajo" en la página 6.](#page-13-0)

La PDT viene equipada con una herramienta de visualización que permite al desarrollador de flujos de trabajo ver una versión de la definición de proceso de flujo de trabajo.

La PDT validará también las definiciones de proceso de flujo de trabajo antes de que el desarrollador de flujos de trabajo las publique. Comprobará la definición de proceso con una serie de validaciones e informará de los errores para el proceso de flujo de trabajo en su totalidad, para actividades, o para transiciones. Estas validaciones permiten al desarrollador producir un flujo de trabajo válido y bien formado.

#### **Objetos de datos de flujo de trabajo**

Los objetos de datos de flujo de trabajo (WDO) son un conjunto de variables que transportan datos entre actividades en un proceso de flujo de trabajo. Los WDO se correlacionan con actividades para definir los parámetros de los procesos de negocio a los que la actividad llama. Por ejemplo, si es necesaria la información relacionada con un caso y su propietario para realizar una actividad, se puede correlacionar un WDO con esa actividad. Este WDO incluiría dos atributos: uno para el identificador de caso y el otro para el propietario del caso.

Se deben añadir los WDO a una definición de proceso de flujo de trabajo para que se puedan correlacionar con las actividades. Se pueden crear plantillas para los WDO que se utilizan en varias definiciones de proceso de flujo de trabajo, por ejemplo, se puede crear una plantilla para el identificador de caso. Así se elimina la necesidad de añadir manualmente los mismos WDO a cada definición de proceso de flujo de trabajo.

#### **Biblioteca de referencias de método**

La biblioteca de referencia de método contiene referencias a todos los métodos BPO y de entidad de la base de código de la aplicación que están disponibles para <span id="page-12-0"></span>que las utilice la PDT al crear las definiciones de proceso de flujo de trabajo. Por ejemplo, se tiene que añadir a esta biblioteca un método de negocio que se requiera que lo ejecute una actividad automática en un proceso de flujo de trabajo antes de que se pueda utilizar para su uso en PDT. La misma regla se aplica a los métodos utilizados como funciones de asignación o funciones de manejador de fecha límite en una definición de proceso.

### **Motor de flujo de trabajo**

El motor de flujo de trabajo gestiona el ciclo de vida de la instancia de proceso, que ejecuta las instancias de actividad y evalúa las reglas de transición. Durante el ciclo de vida de la instancia de proceso, el motor de flujo de trabajo seguirá respondiendo a los sucesos, como la terminación de una tarea, que le indicará que reanude la ejecución de la instancia de proceso. El motor de flujo de trabajo crea tareas que informan a los usuarios sobre el trabajo que es necesario completar manualmente y evalúa la estrategia de asignación para determinar a qué usuarios se deben asignar estas tareas. El motor de flujo de trabajo crea también notificaciones para los usuarios a fin de informarles del progreso o estado de una instancia de proceso de flujo de trabajo.

El motor de flujo de trabajo gestiona todas las instancias de proceso hasta que se alcanza el final de la actividad de proceso de esas instancias. La ejecución de esta actividad indica la terminación de la instancia de proceso. Si se produce una anomalía en el proceso de flujo de trabajo, el motor de flujo de trabajo grabará la información sobre la anomalía. Un administrador de flujo de trabajo puede utilizar entonces esta información para reintentar la instancia de proceso de flujo de trabajo desde el punto de anomalía.

Para obtener más detalles sobre el motor de flujo de trabajo consulte ["Motor de](#page-25-0) [flujo de trabajo y promulgación de procesos" en la página 18.](#page-25-0)

### **Gestión de tareas y de la bandeja de entrada**

Se utilizan las tareas para asignar y llevar un seguimiento del trabajo manual de los usuarios de la aplicación. El motor de flujo de trabajo crea tareas para completar las actividades manuales y asigna estas tareas a los usuarios basándose en una estrategia de asignación. Se pueden crear también estrategias de fecha límite de tarea para asegurar que un usuario pone en marcha la tarea y ese usuario la completa de manera puntual. Estas estrategias de fecha límite se pueden definir para tratar con las tareas que superan las fechas límite definidas.

Todas los usuarios de la aplicación gestionan sus cargas de tarea desde la bandeja de entrada. La bandeja de entrada proporciona vistas para permitir a los usuarios ver las tareas en las que trabajan actualmente (*Mis tareas*) y tareas que están disponibles en las que trabajar (*Tareas disponibles*). Se presenta al usuario también mediante la bandeja de entrada las notificaciones (fragmentos de información que pueden ser de interés para un usuario o conjunto de usuarios). Los usuarios pueden crear y ejecutar también consultas de tarea para filtrar mejor las tareas que están disponibles para que trabajen en ellas. Los usuarios pueden también suscribirse a colas de trabajo y recuperar las tareas en las que trabajar de las colas de trabajos de la bandeja de entrada.

El sistema de gestión de tareas proporciona también funciones para permitir a los usuarios gestionar tareas individuales. Un ejemplo de tales funciones incluyen el reenvío de una tarea, la reasignación de una tarea y la modificación del tiempo trabajado en una tarea. ["Gestión de tareas y de la bandeja de entrada" en la página](#page-27-0) [20](#page-27-0)

[20](#page-27-0) proporciona más detalles sobre el área de la bandeja de entrada y gestión de tareas del Sistema de gestión de flujos de trabajo.

### <span id="page-13-0"></span>**Administración de flujo de trabajo**

El motor de flujo de trabajo crea nuevas instancias de proceso cada vez que se promulga una definición de proceso de flujo de trabajo en la aplicación. La funcionalidad de administración de flujo de trabajo permite a los administradores supervisar y controlar estas instancias de proceso. Un administrador puede buscar las instancias de proceso basándose en los detalles de la definición de proceso utilizados para crear esa instancia, las tareas relacionadas con una instancia de proceso o mediante los sucesos de los que están a la espera las instancias de actividad contenidas en la instancia de proceso.

Los detalles de una instancia de proceso se pueden ver también. Los detalles incluyen una vista gráfica de la instancia de proceso que muestra todas las actividades de la definición de proceso asociada así como resalta las que se han ejecutado realmente (es decir, la ruta a través del proceso). Hay disponibles detalles de los datos utilizados en esa instancia de proceso así como también están disponibles aquí los datos para cada instancia de actividad dentro de la instancia de proceso para que el administrador los examine.

El estado de una instancia de proceso se puede gestionar también como funciones disponibles para suspender una instancia de proceso, reanudar una instancia de proceso o incluso terminar anormalmente una instancia de proceso. Se pueden producir también errores durante el ciclo de vida de una instancia de proceso y estos se muestran también aquí. Un administrador puede ver los detalles del error y basándose en esta información puede recuperar o descartar el error asociado.

Las actividades manuales y de decisión tienen estrategias de asignación que determinan los usuarios a los que se asignarán las tareas creadas por el motor de flujo de trabajo para estos tipos de actividad. Los destinos de asignación de flujo de trabajo son un tipo de estrategia de asignación que se pueden utilizar para este fin y la creación y el mantenimiento de estos destinos se gestiona aquí. Las funciones de aplicación generan los sucesos y el motor de flujo de trabajo los utiliza para realizar la transición de flujos de trabajo que están a la espera de esos sucesos. Las funciones de administración de flujo de trabajo disponibles los crean y los mantienen también.

Puede encontrar más detalles sobre las funciones de administración disponibles en ["Administración de flujo de trabajo" en la página 26.](#page-33-0)

### **Definiciones de proceso de flujo de trabajo**

### **Introducción**

Los procesos de flujo de trabajo se promulgan en tiempo de ejecución basándose en una definición de proceso de flujo de trabajo. Una definición de proceso de flujo de trabajo describe el flujo de un proceso de negocio en términos que comprenda el motor de flujo de trabajo de Cúram. Define las actividades del flujo de trabajo y las transiciones entre ellas. También define los datos que se pasan dentro y fuera de una actividad durante la ejecución de una instancia de proceso de flujo de trabajo.

Los procesos de negocio que deben ser totalmente o parcialmente automatizados tendrán requisitos de definición de proceso de flujo de trabajo. En función del tipo <span id="page-14-0"></span>de proceso, el flujo de trabajo puede contener varios tipos distintos de actividades. Por ejemplo, donde son necesarios los pasos manuales es necesario generar una tarea para representar esta parte de trabajo, por lo tanto la definición de proceso de flujo de trabajo debe contener una actividad manual. Algunos procesos de negocio pueden ser muy complejos y requieren una combinación de distintos tipos de actividad que deben ejecutarse en una secuencia específica. La definición de proceso de flujo de trabajo permite al diseñador definir la ruta entre actividades con transiciones. En el capítulo *Metadatos de definición de procesos* de la *Guía de referencia de flujo de trabajo de Cúram* se describen los metadatos asociados a una definición de proceso.

Los principales componentes de una definición de proceso (actividades, transiciones, notificaciones y objetos de datos de flujo de trabajo) se describen con más detalle en las siguientes secciones.

### **Actividades**

Una actividad de una definición de proceso de flujo de trabajo define una parte diferenciada de trabajo que se debe completar antes de que pueda progresar un proceso de flujo de trabajo. Hay varios tipos distintos de actividades, que se describen a continuación.

#### **Actividades de inicio y fin de proceso**

Todas las definiciones de proceso de flujo de trabajo tienen una actividad de inicio y finalización que PDT añade automáticamente cuando se crea una nueva definición de proceso de flujo de trabajo. Cuando se promueve un flujo de trabajo, las transiciones de la actividad de inicio son los primeros componentes que se van a evaluar. Se completa un flujo de trabajo cuando se evalúan las transiciones a la actividad final y se ejecuta la actividad de proceso. Estas actividades se describen con más detalle en el capítulo *Actividad base* de la *Guía de referencia de flujo de trabajo de Cúram*.

Las actividades de inicio deben tener por lo menos una transición saliente pero no una transición entrante. Las actividades finales deben tener por lo menos una transición entrante pero no una transición saliente.

#### **Actividades automáticas**

Las actividades automáticas son pasos de un flujo de trabajo que se ejecutan sin la intervención humana. Cuando el sistema tiene que ejecutar un proceso de negocio, el flujo de trabajo que representa ese proceso de negocio requiere una actividad automática.

Una actividad automática invoca un método del tipo BPO o entidad. Su definición especifica el nombre completo del método que se va a llamar, los parámetros que se le van a pasar y los resultados que se van a recuperar del método. Las correlaciones de entrada especifican qué datos de flujo de trabajo se deben pasar como parámetros al proceso de negocio. Las correlaciones de salida se utilizan para correlacionar los datos que el método calcula, recupera y/o modifica. Se pueden utilizar en cualquier parte del resto del proceso, por ejemplo, se pueden utilizar los datos en las actividades o transiciones siguientes.

Los metadatos asociados a las actividades automáticas se describen en el capítulo *Automático* de la *Guía de referencia de flujo de trabajo de Cúram*.

#### **Actividades manuales**

Cuando un proceso de negocio requiere pasos manuales, se requieren actividades manuales. La presencia de una actividad manual en una definición de proceso

<span id="page-15-0"></span>garantiza que el motor de flujo de trabajo cree una tarea cuando se ejecuta esa actividad. Se utiliza una estrategia de asignación para decidir el usuario o grupo de usuarios adecuado al que asignar la tarea para que se pueda poner en marcha.

La tarea creada describe el trabajo que se va a realizar y proporciona enlaces a las páginas de la aplicación donde se puede llevar a cabo el trabajo. Una actividad manual especifica también un suceso que se utilizará para significar que se ha completado el trabajo necesario para la actividad manual. El motor de flujo de trabajo espera a que se genere este suceso. Una vez que se ha generado el suceso, se completa la actividad y el flujo de trabajo pasa a la siguiente actividad del proceso de negocio.

El trabajo sensible al tiempo requiere que se configure un manejador de fecha límite. Se puede hacer esto también en una actividad manual. Un manejador de fecha límite especifica qué debe suceder si no se completa la actividad dentro de un tiempo determinado.

Los metadatos asociados a las actividades manuales se describen en el capítulo *Manual* de la *Guía de referencia de flujo de trabajo de Cúram*.

#### **Actividades de espera de suceso**

Cuando es necesario que un proceso de negocio espere por una razón especificada (por ejemplo, se necesita alguna información antes de que pueda continuar el siguiente paso del proceso), es necesaria una actividad de espera de suceso. Una actividad de espera de suceso es similar a una actividad manual en que especifica un suceso que el motor de flujo de trabajo espera para querer decir que se ha completado la actividad. Las actividades de espera de suceso, no obstante, no crean tareas para los usuarios. Una vez que se ha generado el suceso especificado en la aplicación, el motor de flujo de trabajo completa la actividad de espera de suceso y pasa a la transición a la siguiente actividad de la definición de proceso.

Los metadatos asociados a las actividades de espera de suceso del capítulo *Espera de suceso* de la *Guía de referencia de flujo de trabajo de Cúram*.

#### **Actividades de ruta**

Una actividad de ruta es una actividad que no realiza ninguna funcionalidad de negocio y su ejecución no afecta a los datos de aplicación ni al proceso de negocio de ningún modo. El propósito principal de la actividad de ruta es ayudar con el control de flujo. Las actividades de ruta se suelen utilizar como puntos de ramificación (división) y sincronización (unión). Son también de utilidad cuando las actividades necesarias para un proceso de negocio no forman de forma natural una estructura de bloque válida que el motor de flujo de trabajo pueda ejecutar.

Dado que todos los tipos de actividad pueden tener asociadas notificaciones, se pueden utilizar las actividades de ruta para proporcionar el efecto de una notificación pura que no está conectada a ninguna otra funcionalidad.

Los metadatos asociados a las actividades de ruta se describen en el capítulo *Actividad base* de la *Guía de referencia de flujo de trabajo de Cúram*.

#### **Actividades de subflujo**

Al diseñar los procesos de negocio complejos puede que se vuelvan demasiado grandes para gestionarlos como definiciones de proceso monolíticas. Una actividad de subflujo permite que otra definición de proceso se promulgue como parte de otro proceso. Para promover un proceso como un subflujo, la actividad de subflujo <span id="page-16-0"></span>debe identificar el proceso que se promulgará por nombre. Igual que con los otros mecanismos de promulgación de procesos, se promulgará la última versión publicada del proceso.

Los subjlujos se pueden promulgar de forma síncrona. Esto significa que la rama del flujo de trabajo que contiene la actividad de subflujo que ha iniciado el proceso de subflujo espera a que este último finalice antes de continuar. De forma alternativa, un subflujo se puede promulgar de forma asíncrona. Estos significa que una vez que la actividad de subflujo inicia el proceso de subflujo, la rama que contiene esa actividad de subflujo sigue inmediatamente con el resultado del proceso de subflujo sin tener efecto alguno en el proceso padre.

Los metadatos asociados a las actividades de subflujo se describen en el capítulo *Subflujo* de la *Guía de referencia de flujo de trabajo de Cúram*.

#### **Actividades de bucle**

Donde existe un requisito empresarial de llevar a cabo una parte de proceso varias veces se puede utilizar una actividad de bucle. Los límites de un bucle están definidos por una actividad de inicio y fin de bucle. El tipo de iteración y el número de iteraciones depende del tipo de bucle y de las condiciones establecidas para ese bucle. Un ejemplo de tipos de bucle son *while* y *do/while*.

La actividad de inicio de bucle es una actividad de control que especifica el tipo de bucle y las condiciones bajo las que se debe repetir el bucle o dejar de ejecutarse. El tipo de bucle indica si las condiciones asociadas al bucle se evalúan por adelantado (*while*) o después de una iteración completa del bucle (*do/while* o retorno de bucle). Si el tipo es *while*, se comprueban las condiciones antes de la primera iteración del bucle. Si se evalúan como true, el bucle no tiene que pasar por una iteración. De lo contrario, el bucle pasará por una iteración como mínimo antes de que se comprueben las condiciones de salida de bucle.

Los metadatos asociados a las actividades de bucle se describen en el capítulo *Inicio de bucle y fin de bucle* de la *Guía de referencia de flujo de trabajo de Cúram*.

#### **Actividades de decisión**

Cuando un proceso de negocio requiere que un usuario tome una decisión sobre lo que debe pasar a continuación (por ejemplo, respondiendo a una pregunta específica) la definición de proceso de flujo de trabajo debe contener una actividad de decisión. Una actividad de decisión es una actividad que pregunta a un usuario humano una pregunta y permite al usuario elegir una respuesta de una lista de opciones presentadas o, de forma alternativa, especificar un fragmente de texto de formulario abierto. Define una tarea con una acción que es una acción genérica que permite a un usuario responder a una pregunta. El formato de la pregunta con las opciones de respuesta puede ser de varias opciones, que proporciona al usuario las opciones entre las que seleccionar, o si no un texto de formulario abierto, que proporciona al usuario un recuadro de texto en el que introducir la respuesta.

Las actividades de decisión contienen una estrategia de asignación que define el usuario o grupo de usuarios asignados a la tarea de alcanzar una decisión. Las actividades de decisión pueden tener también una estrategia de fecha límite que define lo que sucede si un usuario asignado no responde la pregunta dentro de un período de tiempo determinado.

Los metadatos asociados a las actividades de decisión se describen en el capítulo *Decisión* de la *Guía de referencia de flujo de trabajo de Cúram*.

#### <span id="page-17-0"></span>**Actividades paralelas**

Una actividad paralela actúa como un derivador en torno a determinadas actividades. El efecto de utilizar una actividad paralela en tiempo de ejecución es que se ejecutan en paralelo varias instancias de la actividad derivada. Hasta la fecha, los únicos tipos de actividad derivada son las actividades *manuales* y de *decisión*. Por lo tanto, ejecutar una actividad paralela actualmente equivale a la creación y asignación de varias tareas en paralelo.

Un objeto de datos de flujo de trabajo debe tener asociada una actividad paralela. El número de elementos de este objeto de datos de flujo de trabajo de lista determinará el número de instancias de la actividad derivada que el motor de flujo de trabajo creará.

Los metadatos asociados a las actividades paralelas se describen en el capítulo *Paralela* de la *Guía de referencia de flujo de trabajo de Cúram*.

#### **Transiciones**

Para enlazar los distintos tipos de actividad juntos en un proceso de flujo de trabajo, se utilizan las transiciones. Su función principal es establecer el orden en que se ejecutan las actividades. Hay tres tipos de transiciones en una definición de proceso. Estos determinan cuántos puntos de sincronización y de ramificación se relacionan entre sí. Los puntos de ramificación pueden ser de tipo *XOR* (opción) o *AND* (paralelo). Los puntos de sincronización y ramificación correspondientes deben ser del mismo tipo. Un punto de ramificación de tipo *XOR* indica cuál será la primera transición que se puede seguir. Un punto de ramificación de tipo *AND* indica que todas las transiciones se pueden seguir.

Las transiciones pueden tener una condición de modo opcional para decidir si se seguirá o no una transición determinada. Una condición es una lista de expresiones que realizan operaciones lógicas.

En el capítulo *Transiciones* de la *Guía de referencia de flujo de trabajo de Cúram* se describen los metadatos asociados a las transiciones.

### **Objetos de datos de flujo de trabajo**

Los datos se mantienen y se transfieren en el motor de flujo de trabajo como objetos de datos de flujo de trabajo y objetos de datos de flujo de trabajo de lista. Se trata de objetos lógicos definidos en la definición de proceso que tienen un nombre y una lista de atributos de varios tipos a los que se pueden asignar los datos. Son conceptualmente similares a los objetos de los lenguajes de programación aunque su manifestación en el sistema de flujo de trabajo es por supuesto bastante distinta. Los valores de objeto de datos de flujo de trabajo se pueden grabar en la promulgación de proceso o desde la salida de varios tipos de actividad.

Las instancias de objeto de datos de flujo de trabajo y las instancias de objeto de datos de flujo de trabajo de lista existen tan pronto como se promulga el proceso y existen hasta que se completa el proceso. En este sentido están disponibles para utilizarse en las actividades y las transiciones el tiempo que dura esa instancia de proceso. Por lo tanto, es responsabilidad del diseñador de procesos garantizar que los atributos de objetos de datos de flujo de trabajo se llenen antes de que se utilicen. Si se intenta utilizar los atributos de objeto de datos de flujo de trabajo antes de que se llenen se producirán anomalías en tiempo de ejecución.

#### <span id="page-18-0"></span>**Objetos de datos de flujo de trabajo de contexto**

Los objetos de datos de flujo de trabajo de contexto son aquéllos que no se han definido explícitamente en los metadatos de definición de proceso de flujo de trabajo pero PDT y el motor de flujo de trabajo los han vuelto disponibles en distintos lugares durante la ejecución de un proceso. Entre los ejemplos se incluye el WDO Context\_RuntimeInformation que el motor de flujo de trabajo lo vuelve disponible y lo mantiene, el WDO Context\_Task que se vuelve disponible para su uso en distintas correlaciones asociadas a una actividad *manual* y el WDO Context Loop que se vuelve disponible para su uso en algunas de las correlaciones asociadas a una actividad de *bucle*.

En el capítulo *Objetos de datos de flujo de trabajo* de la *Guía de referencia de flujo de trabajo de Cúram* se describen los metadatos asociados a los objetos de datos de flujo de trabajo y todos los objetos de datos de flujo de trabajo de contexto disponibles.

### **Notificaciones de actividad**

Una notificación es simplemente información que se envía a unos usuarios cuando se ejecuta un paso del proceso. Las notificaciones se manifiestan en sí como alertas en la *bandeja de entrada* del usuario o como mensajes de correo electrónico. Los usuarios a los que se debe enviar la notificación se determinan mediante la estrategia de asignación especificada para la notificación. Los detalles que se muestran al usuario en la alerta o correo electrónico se especifican como parte de la actividad de la definición de proceso de flujo de trabajo.

Se pueden adjuntar las notificaciones a las actividades de una definición de proceso de flujo de trabajo. La notificación se crea y se envía utilizando el mecanismo de entrega especificado cuando el motor de flujo de trabajo ejecuta la actividad que contiene la notificación.

En el capítulo *Notificaciones de actividad* de la *Guía de referencia de flujo de trabajo de Cúram* se describen los metadatos asociados a las notificaciones de actividad.

### **Diseño de definición de proceso de flujo de trabajo**

Ahora que se han esbozado los componentes principales de una definición de proceso de flujo de trabajo, las secciones siguientes proporcionan una breve descripción general de cómo un proceso de negocio simple se puede analizar y convertir en una definición de proceso de flujo de trabajo y las consideraciones principales que deben tenerse en cuenta al hacer esto.

#### **Consideraciones para el análisis de procesos de negocio**

El rol del diseñador de flujos de trabajo es analizar un proceso de negocio para determinar y especificar el proceso de flujo de trabajo contenido en él.

Al analizar un proceso de negocio, se deben tener en cuenta estas consideraciones:

#### **Identifique los pasos intrínsecos del proceso de negocio**

Estos son los pasos obligatorios para que el proceso de negocio tenga éxito. Si el flujo de trabajo va a contener estos pasos, se deben tener en cuenta consideraciones adicionales, como se describe a continuación.

#### **Considere la integridad de los datos y la rastreabilidad**

Es necesario conservar intactos los datos pasados por el flujo de trabajo y tiene que haber rastreabilidad para esos datos, es decir, la capacidad de

determinar cómo han cambiado los datos según se han desplazado por el flujo de trabajo. Esto puede incluir la rastreabilidad de los datos por otros sistemas integrados.

#### <span id="page-19-0"></span>**Determine si hay modos alternativos de completar los pasos intrínsecos que producen error**

Es muy importante determinar si hay modos alternativos de completar los pasos intrínsecos que producen error, ya sea de forma manual, o mediante algún otro método alternativo automático. No hay modo de completar un paso intrínseco, si fallara, no se incluiría en el flujo de trabajo.

#### **Determine los pasos del proceso de negocio susceptibles a alterarse**

Los pasos susceptibles a alterarse de un proceso de negocio son candidatos potenciales para el flujo de trabajo. El flujo de trabajo es un mecanismo fácilmente configurable para las actividades de manejo. Siempre que se tengan que cambiar los pasos del proceso de negocio, se pueden reordenar o eliminar las actividades según sea necesario.

#### **Identifique las tareas no divisibles**

Puede haber dos o más pasos de un proceso de negocio que no se pueden dividir. Por ejemplo, parte de un proceso de negocio podría conllevar la escritura del número de la seguridad social de una persona en un sistema y sus detalles de salario en tablas distintas. Estos se pueden ver como dos pasos del proceso de negocio; no obstante, no son tareas divisibles, es decir, una no es válida sin la otra. Las tareas no divisibles no deben estar en un flujo de trabajo a no ser que se puedan combinar en una actividad.

#### **Determine si el paso conlleva una notificación**

Se puede añadir una notificación a cualquier tipo de actividad de una definición de proceso de flujo de trabajo. La notificación se entregará cuando el motor de flujo de trabajo ejecute la actividad.

**Determine si el paso conlleva que un usuario lleve a cabo una parte de trabajo** Se debe crear una actividad manual para un trabajo que lo lleve a cabo un usuario.

#### **Identifique los datos necesarios**

Esto incluye el tipo de datos necesarios y para qué se utilizan.

Una vez que se han tenido en cuenta estas consideraciones, el diseñador de flujos de trabajo estará preparado para diseñar el flujo de trabajo para el proceso de negocio.

#### **Seleccionar y analizar el flujo de trabajo del proceso de negocio**

El primer paso en el diseño de flujo de trabajo es seleccionar y analizar el proceso de negocio teniendo en cuenta las consideraciones enumeradas más arriba, así como las demás consideraciones adicionales que define la organización para sus diseñadores de flujos de trabajo. Un ejemplo de un proceso de negocio que se utilizará para mostrar cómo se puede realizar esto es el proceso de negocio *Cerrar caso*.

En un nivel superior, el proceso de negocio Cerrar caso cierra un caso y los registros asociados del caso, incluidas las remisiones del caso y los sucesos de caso abierto. Para las remisiones de casos se imprime una comunicación de cierre para los suministradores de servicio. Se imprime también una comunicación de cierre para el cliente principal del caso. El identificador de caso (caseID) del caso que se va cerrar es un dato necesario para realizar este proceso de negocio.

<span id="page-20-0"></span>En un nivel inferior, este proceso de negocio comienza con una serie de pasos que incluyen la comprobación de seguridad del caso y las validaciones, la actualización del estado de cabecera del caso a cerrado, el establecimiento del la fecha de finalización de estado del caso a la fecha actual. Hay tres registros nuevos insertados: un registro de estado de caso, un registro de cierre de caso y un registro de suceso de caso. Todos estos pasos se pueden identificar como intrínsecos al proceso de negocio Cerrar caso. Tenga en cuenta, no obstante, que sin alguno de estos pasos, la integridad de datos del caso se vería comprometida o la rastreabilidad del intento de cierre del caso sería incompleta. Como son necesarios todos estos pasos y serían difíciles de implementar en caso de que fallara el flujo de trabajo, estos pasos no se deben mover por tanto al proceso de flujo de trabajo.

El paso siguiente en el ejemplo de proceso de negocio de cierre de caso es la reevaluación del caso. Esto identifica los pagos en exceso o insuficientes, y como tal, es intrínseca al proceso de negocio, porque no se debe cerrar el caso si se encuentra algún pago en exceso o insuficiente. De este modo, no se debe incluir el paso en el flujo de trabajo.

Si la reevaluación da como resultado un pago en exceso o insuficinte, se notifica el propietario del caso el pago en exceso o insuficiente, siempre que el propietario del caso no sea el usuario que cierra el caso. Como este paso conlleva una notificación basándose en una condición, se puede configurar este paso como parte del flujo de trabajo del cierre del caso.

Si la reevaluación no da como resultado un pago en exceso o insuficiente, el proceso de cierre del caso continúa. El sistema comprueba si hay alguna revisión de caso activa y la cancela mientras se lo notifica a los revisores del caso. El sistema comprueba si hay sucesos de reactivación del caso en el caso y cierra estos sucesos. El sistema comprueba si hay alguna remisión de caso activa, la cancela y genera una comunicación a los suministradores de servicio que se ven afectados por las remisiones canceladas. El sistema imprime también una comunicación de cierre para el cliente principal del caso. Todos estos pasos pueden ser parte del flujo de trabajo, y donde sea pertienente, se pueden definir las notificaciones.

Recuerde que las comunicaciones para los suministradores de servicio y la comunicación de cierre para el cliente principal se deben poner manualmente en un sobre y enviarse a los destinatarios de la comunicación. Este es un paso adicional que es posible que se tenga que añadir al proceso de negocio de cierre del caso y requeriría una actividad manual.

El paso final del proceso de negocio de cierre del caso es determinar si hay que avisar al propietario del caso que se ha cerrado el caso. Esto solo se realiza si el usuario que cierra el caso no es el propietario del caso. Este paso se puede poner también en el flujo de trabajo y la notificación pertinente definida.

En resumen, parece que se deben incluir siete pasos en el flujo de trabajo. Algunos de estos pasos requerirán notificaciones. Además, son necesarios datos del caso y de reeevaluación.

#### **Identificar los participantes en el flujo de trabajo**

Los participantes pueden desempeñar roles distintos en la terminación de un flujo de trabajo. Por ejemplo, una actividad puede requerir que se pase información a un determinado usuario. Un aspecto importante de la automatización del proceso de negocio es la capacidad de gestionar la asignación de trabajo a los recursos necesarios para realizar el trabajo. Por ejemplo, se pueden asignar las actividades

<span id="page-21-0"></span>manuales a los usuarios (o grupos de usuarios) que contribuyen a la ejecución de esa actividad. Se pueden asignar las actividades de decisión a los usuarios encargados de responder una pregunta en particular.

La identificación de participantes en el flujo de trabajo resulta útil para determinar los usuarios que pueden ser los destinos de actividades y notificaciones de actividad. Además, puede ser necesario comunicarse con los participantes que no son usuarios como parte del flujo de trabajo. La identificación de estos participantes es el primer paso para encontrar formas de comunicarse con ellos como parte del flujo de trabajo.

Los participantes del proceso Cerrar caso se identifican de esta manera:

- v El usuario cierra el caso
- v El propietario del caso encargado del caso (este puede ser el usuario que cierra el caso): se notifica a este usuario de los pagos insuficientes o excesivos o si no se le notifica cuando se cierra el caso
- v Revisores de caso: se notifica a estos usuarios cuando se cancelan las revisiones planificadas
- v Suministradores de servicio: se crean comunicaciones para estos participantes cuando se cancelan sus referencias
- v Cliente principal: se crea una comunicación para este participante cuando se cierra el caso
- v Usuario que envía comunicaciones impresas: esto incluye las comunicaciones de los suministradores de servicio y el cliente principal

#### **Diseñar flujo de trabajo**

Los pasos principales para diseñar el flujo de trabajo son enumerar sus actividades (incluido el tipo de división y de unión de cada actividad), definir todas las transiciones entre las actividades y sus condiciones, e identificar los atributos de objeto de datos de flujo de trabajo necesarios.

**Enumerar actividades y tipos de división o unión:** Cada paso de un proceso de negocio que se implementa en el flujo de trabajo debe estar relacionado con una actividad. Hay muchas actividades adicionales necesarias para validar el flujo de trabajo. Por ejemplo, se pueden utilizar las actividades de ruta para garantizar que un flujo de trabajo está bien formado.

Todas las actividades del flujo de trabajo deben tener un tipo de actividad, así como un tipo de división y de unión. Las actividades que incluyen notificaciones y actividades manuales deben tener como mínimo un participante que sea el destino de la notificación o de la tarea de actividad manual. También puede ser útil identificar los demás participantes que desempeñan un rol en una actividad.

A continuación se detallan las actividades necesarias para el flujo de trabajo Cerrar caso:

| Número de<br>actividad | Descripción de la<br>actividad | Tipo de<br>actividad | Participantes | unión | Tipo de   Tipo de  <br>$ $ división |
|------------------------|--------------------------------|----------------------|---------------|-------|-------------------------------------|
|                        | Iniciar flujo de<br>trabaio    | Iniciar              | n/a           | n/a   | Elección<br><b>XOR</b>              |

*Tabla 1. Actividades de cerrar caso*

| Número de<br>actividad | Descripción de la<br>actividad                                                                              | Tipo de<br>actividad | Participantes                      | Tipo de<br>unión       | Tipo de<br>división |
|------------------------|----------------------------------------------------------------------------------------------------|----------------------|------------------------------------|------------------------|---------------------|
| $\overline{2}$         | Notificar al<br>propietario de un<br>caso que no se ha<br>cerrado el caso                                   | Ruta                 | Propietario del<br>caso            | Ninguno                | Ninguno             |
| 3                      | Comprobar las<br>revisiones de un<br>caso y notificar a los<br>revisores                                    | Automática           | Revisor o<br>revisores del<br>caso |                        | Ninguno Ninguno     |
| 4                      | Comprobar<br>reactivación de un<br>caso                                                                     | Automática           | n/a                                |                        | Ninguno Ninguno     |
| 5                      | Comprobar<br>referencias de un<br>caso y crear<br>comunicaciones para<br>los suministradores<br>de servicio | Automática           | Suministradores<br>de servicio     | Ninguno Elección       | <b>XOR</b>          |
| 6                      | Direccionar si el<br>usuario que cierra el<br>caso es el<br>propietario del caso                            | Ruta                 | n/a                                |                        | Ninguno Ninguno     |
| 7                      | Notificar al<br>propietario si se ha<br>cerrado el caso                                                     | Ruta                 | Propietario del<br>caso            |                        | Ninguno Ninguno     |
| 8                      | Crear comunicación<br>para el cliente<br>principal                                                          | Automática           | Cliente principal                  | Elección<br><b>XOR</b> | Ninguno             |
| 9                      | Comunicaciones<br>entre<br>suministradores de<br>servicio de correo y<br>cliente principal                  | Manual               | Propietario del<br>caso            |                        | Ninguno Ninguno     |
| 10                     | Fin del flujo de<br>trabajo                                                                                 | Fin                  | No aplicable                       | Elección<br>XOR        | n/a                 |

*Tabla 1. Actividades de cerrar caso (continuación)*

**Definir transiciones y sus condiciones:** Todas las actividades (excepto la actividad de proceso de finalización) deben tener al menos una transición saliente. Se trata de la transición de la actividad a la actividad siguiente del proceso. Las actividades con un tipo de división de paralelo (*AND*) o elección (*XOR*) tendrán varias transiciones.

El diseñador de flujos de trabajo debe definir las transiciones para todas las actividades de un flujo de trabajo. Se deben definir también las condiciones para las transiciones, si es aplicable. El motor de flujo de trabajo utiliza estas condiciones para determinar la ruta a través de un proceso de flujo de trabajo.

A continuación se muestran las transiciones para las actividades de cierre de caso y sus condiciones:

<span id="page-23-0"></span>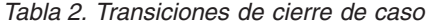

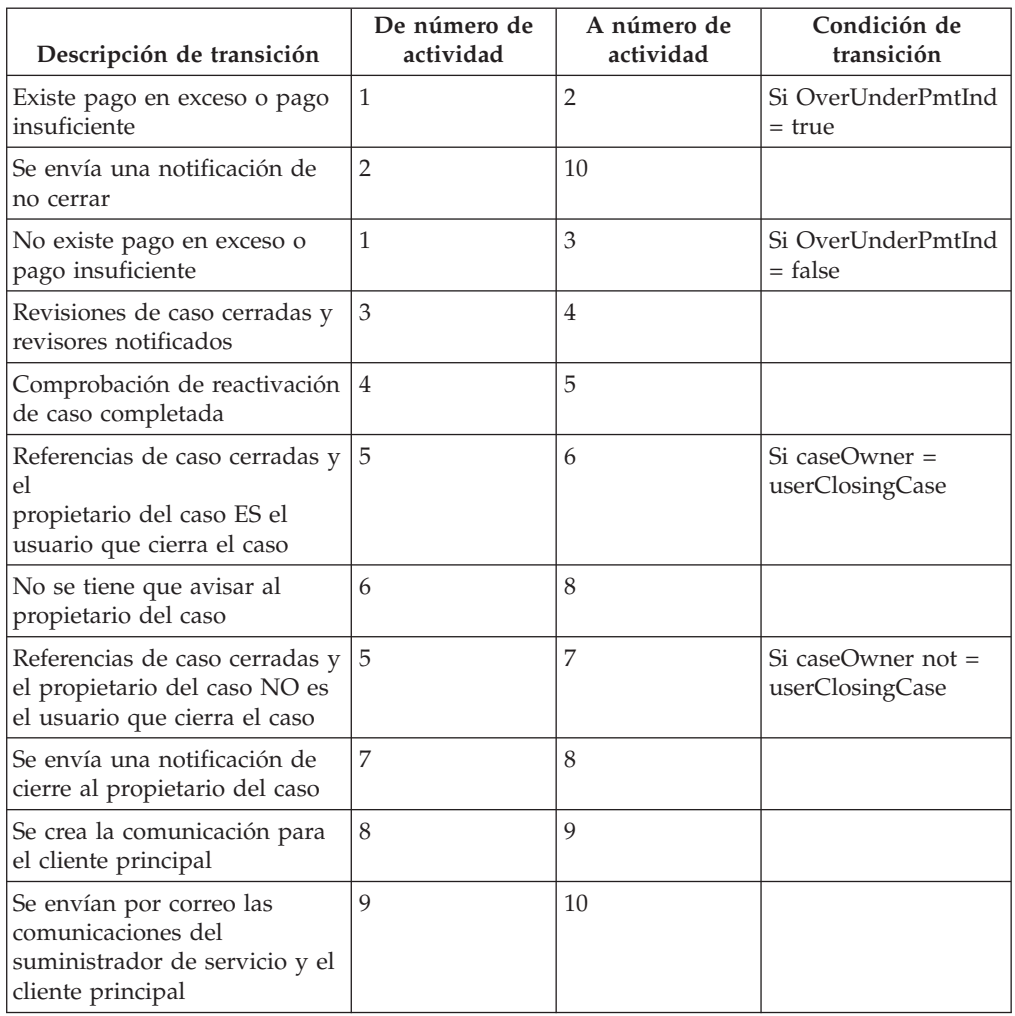

**Diseño de gráfico:** Una vez que el diseñador de flujos de trabajo ha identificado una lista de actividades y sus transiciones, el diseñador debe crear una vista gráfica del flujo de trabajo. Esto permite al diseñador de flujos de trabajo comprobar la Validez del diseño antes de que vaya a desarrollo. El diseñador de flujos de trabajo puede elegir su herramienta preferida, por ejemplo, Microsoft®Visio, para crear el gráfico.

**Identificar atributos de objeto de datos de flujo de trabajo:** Para que se promulgue (y progrese) satisfactoriamente un flujo de trabajo, se deben pasar correctamente los datos necesarios al proceso de flujo de trabajo durante la promulgación y entre actividades durante el tiempo de vida de la instancia de proceso. Estos datos se definen como WDO para la definición de proceso de flujo de trabajo y se deben correlacionar con las actividades adecuadas. A continuación se detallan los atributos de objeto de datos de flujo de trabajo necesarios durante el curso del proceso de flujo de trabajo de cierre de caso.

*Tabla 3. Atributos de objeto de datos de flujo de trabajo de cierre de caso*

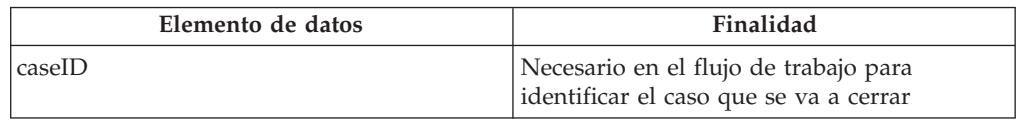

<span id="page-24-0"></span>

| Elemento de datos      | Finalidad                                                                                                    |  |  |
|------------------------|----------------------------------------------------------------------------------------------------|--|--|
| overUnderPmtInd        | Se utiliza para que la condición de transición<br>determine si se puede cerrar un caso o si se<br>debe notificar al propietario de un caso que<br>en la reevaluación se ha descubierto un pago<br>excesivo o insuficiente            |  |  |
| caseOwner              | Nombre de usuario del propietario de un<br>caso: se utiliza para que la condición de<br>transición determine si se debe enviar una<br>notificación de cierre de un caso al<br>propietario del caso                                   |  |  |
| userClosingCase        | El nombre del usuario que ha iniciado el<br>proceso de negocio de cierre del caso: se<br>utiliza para que la condición de transición<br>determine si se debe enviar una notificación<br>de cierre del caso al propietario de un caso |  |  |
| listOfCaseReviewers    | Lista de nombres de usuario de revisores de<br>caso para quienes se deben enviar<br>notificaciones con relación a las revisiones<br>de caso canceladas                                                                               |  |  |
| listOfServiceSuppliers | Lista de nombres de rol de asunto de<br>suministradores de servicio para quienes se<br>han imprimido y enviado por correo las<br>comunicaciones respecto a referencias<br>canceladas                                                 |  |  |

*Tabla 3. Atributos de objeto de datos de flujo de trabajo de cierre de caso (continuación)*

#### **Determinar qué inicia la instancia de proceso de flujo de trabajo**

El desarrollador de flujo de trabajo debe determinar qué inicia una instancia de proceso de flujo de trabajo para el nuevo flujo de trabajo. Esta es la etapa del proceso de negocio en que se promulga el flujo de trabajo. Al diseñar un flujo de trabajo, será normalmente éste el paso del proceso de negocio justamente antes del primer paso principal que se ha añadido al flujo de trabajo.

El primer paso principal en el flujo de trabajo está en determinar si se ha encontrado o no un pago insuficiente o un pago excesivo como parte de la reevaluación y, si es así, notificar al propietario que no se puede cerrar un caso.

El paso antes de este es la reevaluación del caso en sí. Dado que no se ha añadido la reevaluación como una actividad al flujo de trabajo, este es probablemente candidato para desde dónde se debe promulgar el flujo de trabajo en el proceso de negocio.

En el proceso de negocio Cerrar caso, se puede añadir un suceso justo después de la reevaluación que promulga una instancia de proceso del flujo de trabajo Cerrar caso. De forma alternativa, se puede actualizar el código fuente para promulgar directamente el flujo de trabajo Cerrar caso.

#### **Consideraciones adicionales**

Existen consideraciones adicionales a tener en cuenta al analizar un proceso de negocio y diseñar un flujo de trabajo. Se enumeran como se detalla a continuación:

#### **Determine si se pueden dividir los pasos en pasos más pequeños**

Esto puede ser un método alternativo para los pasos que producen error. Puede ser también un buen modo de dividir actividades complejas en

actividades menos complejas y más pequeñas. Cuanto menos compleja sea la actividad, más sencillo será completarla. Si el flujo de trabajo produce un error, es más sencillo deshacer las actividades completadas cuando estas actividades son más pequeñas y más manejables.

<span id="page-25-0"></span>**Identifique los cambios en el código fuente para admitir el flujo de trabajo** Es posible que se tengan que refactorizar los métodos BPO existentes para permitir que se especifiquen en una definición de proceso de flujo de trabajo. Esta refactorización puede incluir la división de un método especificado en pasos más pequeños y más diferenciados, cada uno con una función predefinida que se comprenda bien y que se pueda incorporar fácilmente a un flujo de trabajo.

### **Motor de flujo de trabajo y promulgación de procesos**

### **Motor de flujo de trabajo**

Cúram WMS incluye un motor de flujo de trabajo que proporciona el entorno de ejecución en tiempo de ejecución para una instancia de proceso. Hay varios mecanismos disponibles para promulgar un proceso de flujo de trabajo y estos se describen en la sección siguiente. Cuando se promulga un proceso, el motor de flujo de trabajo examina el proceso especificado que se va a promulgar y utiliza la última versión publicada de esa definición de proceso para crear la instancia de proceso que se va a ejecutar.

Las correlaciones de promulgación especifican en una definición de proceso los datos necesarios para promulgar el flujo de trabajo especificado. Hay correlaciones de atributos struct en la aplicación con atributos de objeto de datos de flujo de trabajo que se han marcado como necesarios para la promulgación. Cuando se promulga un proceso, los datos de los atributos struct especificados se correlacionan con los atributos de objeto de datos de flujo de trabajo y persisten de modo que están disponibles para utilizarlos en cualquier parte del flujo de trabajo.

El motor de flujo de trabajo gestiona el ciclo de vida de la instancia de proceso, que ejecuta las instancias de actividad y evalúa las reglas de transición. Durante el ciclo de vida de la instancia de proceso, el motor de flujo de trabajo seguirá respondiendo a los sucesos, como la terminación de una tarea, que le indicará que reanude la ejecución de la instancia de proceso. El motor de flujo de trabajo crea tareas que informan a los usuarios sobre el trabajo que es necesario completar manualmente y evalúa las estrategias de asignación para determinar a qué usuarios se deben asignar estas tareas. El motor de flujo de trabajo crea también notificaciones para los usuarios a fin de informarles del progreso o estado de una instancia de proceso de flujo de trabajo.

El motor de flujo de trabajo gestiona todas las instancias de proceso hasta que se alcanza el final de la actividad de proceso de esas instancias. La ejecución de esta actividad indica la terminación de la instancia de proceso. Si se produce una anomalía en el proceso de flujo de trabajo, el motor de flujo de trabajo grabará la información sobre la anomalía. Un administrador de flujo de trabajo puede utilizar entonces esta información para reintentar la instancia de proceso de flujo de trabajo desde el punto de anomalía.

### **Promulgación de procesos**

La promulgación de una definición de proceso crea una instancia de ese proceso. La mayoría de definiciones de proceso requieren un conjunto mínimo de datos

<span id="page-26-0"></span>iniciales. Todos los mecanismos de promulgación deben tener un modo de establecer los datos de entrada para un proceso determinado durante la promulgación.

Actualmente hay cuatro mecanismos de promulgación que admite Cúram WMS. Se esboza un breve resumen en las secciones siguientes pero se puede encontrar una visión general técnica más detallada en el capítulo *Promulgación de procesos* de la *Guía de referencia de flujo de trabajo de Cúram*.

#### **Promulgación de código**

El modo más directo de promulgar un proceso es identificando una ubicación de la aplicación desde la que se debe iniciar una instancia de proceso. Se debe insertar entonces el código en ese punto para llamar a la API de servicio de promulgación. Esta API permite al desarrollador especificar el nombre del proceso que se va a iniciar y suministrar los datos de promulgación necesarios para el proceso.

Mientras que promulgar un proceso de este modo es simple e intuitivo, tiene el inconveniente de ser de codificación fija en la lógica de aplicación. Siendo este el caso, las alteraciones como eliminar la promulgación, cambiar el proceso que se va a iniciar o es más incluso cambios menores en los datos de promulgación necesarios requerirán cambios en el código y un nuevo despliegue de la aplicación.

Puede encontrar más detalles sobre promulgación de procesos en el capítulo *Promulgación de procesos* de la *Cúram Workflow Reference Guide*.

#### **Promulgación mediante generación de sucesos**

Los sucesos proporcionan un mecanismo para que las partes débilmente acopladas de la aplicación comuniquen información sobre los cambios de estado del sistema. Cuando uno módulo de la aplicación genera un suceso, uno u otros módulos varios reciben notificación de que ha sucedido ese suceso siempre que estén registrados como oyentes de ese suceso.

Para utilizar esta funcionalidad, se tienen que definir algunos sucesos, algún código de aplicación debe generar estos sucesos y se tienen que definir y registrar algunos manejadores de sucesos como oyentes de tales sucesos. Los desarrolladores deben registro y registrar los manejadores de sucesos (clases que realizan alguna acción cuando se genera un suceso) y de modo opcional, filtros de sucesos (lógica que determina si se va invocar o no el manejador para un suceso dado). WMS tiene un manejador de sucesos que se registra automáticamente para escuchar los sucesos asociados a los flujos de trabajo.

Es posible iniciar un proceso en respuesta a un suceso generado. Esto requiere la configuración de algunos datos de configuración (ya sea mediante una interfaz de administración o como entradas de base de datos preconfiguradas). La configuración especifica el proceso o procesos que se van a iniciar en respuesta a un suceso específico que se genere. Las correlaciones de datos de datos de suceso con los datos de promulgación necesarios para el proceso se pueden configurar también de este modo.

La configuración de sucesos de promulgación de procesos se almacena en la base de datos y se proporciona una interfaz de usuario para permitir la manipulación de estos datos. Como tal promulgación de proceso creada de este modo se puede habilitar, inhabilitar e incluso eliminar durante la ejecución. El inconveniente principal de este enfoque es que dado que los sucesos tienen una cantidad de información finita, solo las definiciones de proceso que requieren tal pequeña cantidad de datos de promulgación se pueden promulgar de este modo.

<span id="page-27-0"></span>Se incluye con la aplicación un manejador de sucesos de promulgación de procesos y se registra automáticamente para escuchar los sucesos generados en la aplicación. Donde se ha configurado un proceso para que se promulgue desde un suceso, los datos del suceso se correlacionan en los datos de promulgación del proceso, y se inicia el proceso.

Se pueden encontrar más detalles sobre promulgar procesos generando sucesos en el capítulo *Promulgación de procesos* de la *Cúram Workflow Reference Guide*.

#### **Promulgación como subflujo**

Para promulgar un proceso como un subflujo, se debe crear un actividad de subflujo en el proceso padre que identifica el proceso que se promulgará por nombre. Igual que con los otros mecanismos de promulgación de procesos, se promulgará la última versión publicada del proceso.

Los subjlujos se pueden promulgar *de forma síncrona*. Esto significa que la rama del flujo de trabajo que contiene la actividad de subflujo que ha iniciado el proceso de subflujo espera a que este último finalice antes de continuar.

De forma alternativa, un subflujo se puede promulgar *de forma asíncrona*. Estos significa que una vez que la actividad de subflujo inicia el proceso de subflujo, la rama que contiene esa actividad de subflujo sigue inmediatamente con el resultado del proceso de subflujo sin tener efecto alguno en el proceso padre.

Puede encontrar más detalles sobre cómo promulgar un proceso como un subflujo en el capítulo *Subflujo* de la *Cúram Workflow Reference Guide*.

#### **Promulgación mediante servicios web**

Los procesos de flujo de trabajo se pueden exponer como servicios web estableciendo los valores de metadatos. Una vez que se despliega la aplicación de servicios web, están disponibles el lenguaje de definición de servicio web (WSDL) y el servicio para tales definiciones de proceso del modo normal para los servicios web de aplicación. El nombre del servicio es el mismo que el nombre del proceso que se ha expuesto.

Puede encontrar más detalles sobre cómo promulgar procesos mediante los servicios web en el capítulo *Servicios web de flujo de trabajo* de la *Cúram Workflow Reference Guide*.

### **Gestión de tareas y de la bandeja de entrada**

#### **Introducción**

Los usuarios de un aplicación Cúram utilizan la bandeja de entrada para gestionar las tareas. En las secciones siguientes se describen las distintas listas de tareas disponibles en la bandeja de entrada y las funciones disponibles para permitirles manipular y procesar las tareas que se les han asignado para la terminación.

### **Tareas**

#### **Mis tareas**

#### **Mis tareas abiertas**

Para poner en marcha una tarea (por ejemplo, invocar las funciones disponibles para una tarea), el usuario debe añadir primero esa tarea a la lista *Mis tareas*

<span id="page-28-0"></span>*abiertas*. Esto se puede realizar utilizando la función *Añadir a mis tareas* que se puede especificar desde la lista de resultados de la página de búsqueda *Tareas disponibles* o la página Inicio de tarea.

La lista *Mis tareas abiertas* muestra por lo tanto todas las tareas con un estado de *abierto*. Las tareas que aparecen en esta lista ya no aparecen en la lista *Tareas disponibles* del usuario y tampoco están disponibles para ningún otro usuario de la aplicación.

**Nota:** Hay también una vista de *Mis tareas abiertas* de las páginas de inicio de la aplicación.

#### **Mis tareas aplazadas**

Una vez que se enumera una tarea en la lista *Mis tareas abiertas* del usuario, se puede aplazar hasta una fecha posterior. Las tareas aplazadas se mueven de la lista *Mis tareas abiertas* del usuario a la lista *Tarea aplazada* del usuario. Si se especifica una fecha de reinicio para la tarea, se puede devolver automáticamente la tarea a la lista *Mis tareas abiertas* del usuario en la fecha especificada. Esto se puede conseguir ejecutando un trabajo por lotes (RestartTask) entregado como parte de la aplicación. Se puede devolver también la tarea a la lista *Mis tareas abiertas* del usuario utilizando la función de gestión de tareas *Reiniciar tarea* proporcionada.

### **Búsqueda de tareas disponibles**

Esta página de la bandeja de entrada permite al usuario buscar las tareas que están directamente asignadas al usuario, asignadas a los objetos organizativos del usuario (unidades organizativas, puestos o trabajos) o asignadas a una cola de trabajos a la que el usuario esté suscrito. El usuario puede seleccionar uno o varios de los criterios de búsqueda *asignado a*. La granularidad del filtro especificado para la búsqueda de tarea disponible se puede mejorar más también seleccionando una o varias *prioridades* de tarea (por ejemplo, alta, media o baja) y/o uno o varios filtros de *fecha límite* de la tarea proporcionada (por ejemplo, vencido, vence hoy, vence esta semana, vence este mes, vence después de este mes).

Una vez que el usuario ha completado la búsqueda de tareas disponibles, se guardan los criterios utilizados y se utilizarán en visitas subsiguientes del usuario a la página. Se pueden actualizar también los criterios de búsqueda cuando se desee volviendo a visitar la página y cambiando los criterios.

**Nota:** Existe también una vista de *tareas disponibles* desde las páginas de inicio de la aplicación.

### **Acciones de bandeja de entrada**

Hay varias acciones que un usuario puede realizar desde la *bandeja de entrada*. Estas son principalmente acciones de atajo para recuperar las tareas para trabajar y se puede acceder a ellas mediante el menú *Acciones* de la barra de título.

- v *Obtener siguiente tarea*: esta acción mueve la *siguiente* tarea disponible de la lista de tareas disponibles para el usuario, a la lista *Mis tareas abiertas* del usuario.
- v *Obtener siguiente tarea de unidad de organización preferida*: esta acción mueve la tarea *siguiente* de la unidad organizativa preferida del usuario a la lista *Mis tareas abiertas* del usuario. El usuario puede especificar la unidad organizativa preferida en la sección Preferencias de tarea de la bandeja de entrada.
- v *Obtener siguiente tarea de la cola preferida*: esta acción mueve la tarea *siguiente* de la cola de trabajos preferida del usuario a la lista *Mis tareas abiertas* del usuario.

<span id="page-29-0"></span>El usuario puede especificar la cola de trabajos preferida en la sección Preferencias de tarea de la bandeja de entrada.

v *Nueva tarea*: esta acción permite al usuario crear una nueva tarea manual. Se debe proporcionar un asunto de tarea y se debe añadir la tarea a la lista *Mis tareas abiertas* o asignarse. Se puede especificar también una prioridad y una fecha límite para la tarea. La tarea recién creada se puede asociar también a un participante en el sistema y/o a un caso especificado.

**Nota:** El modo en que se determina la tarea *siguiente* se puede configurar pero habitualmente se trata de la tarea de prioridad más alta con la fecha de asignación más anterior. Para obtener información sobre cómo cambiar la personalización de la bandeja de entrada predeterminada consulte el capítulo *Configuración y personalización de la bandeja de entrada* de la *Guía de referencia de flujo de trabajo de Cúram*.

#### **Cómo trabajar en una tarea**

En este apartado se esboza la funcionalidad disponible para gestionar una tarea en el ciclo de vida de la tarea.

#### **Página de inicio de tarea**

La página de inicio de tarea muestra los detalles de una tarea específica. Además, se proporcionan enlaces de la página de inicio de tarea a las páginas de la aplicación diseñada para permitir al usuario llevar a cabo las acciones principales asociadas a la tarea. Las tareas pueden tener enlaces de información de soporte especificados y si se han especificado para la tarea en particular, permiten al usuario navegar a las páginas dentro de la aplicación que contiene información suplementaria sobre las acciones principales de la tarea. La página de inicio de tarea proporciona también acceso a las acciones que permiten al usuario gestionar una tarea en el ciclo de vida de tarea.

#### **Historial de tareas y comentarios**

La página Historial de tareas y comentarios muestra todos los sucesos que se han producido durante el ciclo de vida de la tarea. Para cada suceso, se graba el nombre de usuario, la fecha y hora en que se ha producido el suceso de ciclo de vida y la información sobre cambios. Se graba un elemento de historial de tareas para los siguientes sucesos de ciclo de vida:

- Tarea creada
- v Comentario añadido
- v Tiempo trabajado cambiado
- v Prioridad cambiada
- v Fecha límite cambiada
- > Añadido a mis tareas
- Disponible
- Reenviado
- v Ha fallado la asignación
- v Asignado a cola predeterminada
- Reasignado
- Aplazado
- v Reiniciado
- Fecha límite caducada
- Cerrado

#### <span id="page-30-0"></span>**Asignaciones de tarea**

La página Asignaciones de tarea muestra las asignaciones actuales para la tarea. Se puede asignar una tarea a un usuario, objeto organizativo o cola de trabajos y los detalles que se muestran aquí incluyen el nombre de lo asignado al objeto y también su tipo.

#### **Vista Gráfico de tarea**

Esta página muestra una vista gráfica de la instancia de proceso asociada a la tarea. Se muestran todas las actividades de la definición de proceso así como las transiciones entre ellas. Se resalta también la actividad en ejecución actualmente. En esta vista se muestran detalles de las actividades que ya se han ejecutado, incluido el nombre de actividad, la fecha y hora en que se ha ejecutado la actividad y el estado de las tareas asociadas a la ejecución de la actividad.

#### **Acciones de tarea**

Están disponibles las acciones siguientes para el usuario para que gestione una tarea:

**Añadir comentario:** Esta función permite al usuario añadir un comentario a una tarea. El usuario puede añadir un comentario para una tarea cuando lo desee porque esta acción de tarea no requiere que se invoque la tarea que sea parte de la lista *Mis tareas* del usuario. El historial de tareas se actualiza cuando se añade un comentario.

**Añadir a Mis tareas:** En la creación de una tarea, según la estrategia de asignación definida, se asigna una tarea a un usuario, a un objeto de organización o a una cola de trabajos. Para poner en marcha la tarea, un usuario debe añadir primero la tarea a la lista *Mis tareas abiertas*. Esto hace que la tarea no esté disponible para otros usuarios. Se actualiza el historial de tareas cuando se realiza esta acción sobre una tarea.

**Actualizar tiempo trabajado:** Esta función permite al usuario cambiar el tiempo total trabajado en una tarea. Cuando se modifica este valor, se crea un registro de historial de tareas que incluye el tiempo total antes de que se realizara el cambio y el nuevo tiempo total.

**Editar prioridad:** Esta función permite al usuario cambiar la prioridad de una tarea. Cuando se modifica este valor, se crea un registro de historial de tareas que incluye la prioridad antes de que se realizara el cambio y la nueva prioridad.

**Editar fecha límite:** Esta función permite al usuario editar la fecha y hora límite de una tarea. Cuando se modifica este valor, se crea un registro de historial de tareas que incluye la fecha límite antes de que se realizara el cambio y la nueva fecha límite.

**Hacer disponible:** Esta acción hace disponible la tarea para que los cesionarios anteriores trabajen en ella. Los cesionarios anteriores pueden ser un usuario, un objeto organizativo o una cola de trabajos. Cuando se realiza esta acción, el usuario ya no ve la tarea en la lista *Mis tareas abiertas*. Se actualiza el historial de tareas cuando se realiza esta acción sobre una tarea.

**Reenviar:** Esta función permite al usuario reenviar una tarea a un usuario, unidad organizativa, puesto, trabajo o cola de trabajos. Se actualiza el historial de tareas cuando se realiza esta acción sobre una tarea.

**Reasignar:** Esta función reasigna una tarea volviendo a ejecutar la estrategia de asignación que inicialmente asignó la tarea. Tenga en cuenta que dado que la

<span id="page-31-0"></span>estrategia de asignación se ejecuta de nuevo no hay garantía de que se asignará la tarea a los mismos usuarios, objetos organizativos o colas de trabajos que antes (dado que es posible que se hayan actualizado los destinos de asignación especificados). La reasignación de la tarea depende completamente de la lógica de la estrategia de asignación. Se actualiza el historial de tareas cuando se realiza esta acción sobre una tarea.

**Aplazar:** El aplazamiento de una tarea aparca en efecto la tarea hasta una fecha posterior. Cuando se aplaza una tarea se mueve de la lista *Mis tareas abiertas* del usuario a la lista *Mis tareas aplazadas*. No obstante, la tarea no se vuelve disponible para otros usuarios. Se puede planificar la tarea para que se reinicie de forma automática. Esto significa que el sistema revertirá automáticamente el estado de tareas de aplazado de nuevo a abierto en la fecha especificada y la tarea aparecerán de nuevo en la lista *Mis tareas abiertas* del usuario. Se actualiza el historial de tareas cuando se realiza esta acción sobre una tarea.

**Reiniciar:** Esto reinicia una tarea aplazada y la devuelve a la lista *Mis tareas abiertas* del usuario. Esto realiza la misma función que el reinicio automático realizado por el sistema en la fecha de reinicio mediante un trabajo por lotes, pero el usuario puede realizarlo cuando lo desee. Se actualiza el historial de tareas cuando se realiza esta acción sobre una tarea.

**Cerrar:** Esto cierra las tareas manuales que han creado los usuarios en la bandeja de entrada. La acción genera el suceso específico que tales tareas esperan para indicar que se han completado. Otras tareas que la aplicación genera fuera de la bandeja de entrada se cierran cuando se genera el suceso que están esperando esas actividades.

### **Consultas de tarea**

La funcionalidad *Consulta de tarea* permite a los usuarios crear, ejecutar y guardar consultas relacionas con búsqueda de tareas. Por lo tanto, se puede ejecutar una y otra vez la misma consulta.

La funcionalidad consulta de tarea permite al usuario buscar las tareas basándose en varios criterios de búsqueda distintos incluidas las tareas que se encuentran en la lista *Mis tareas abiertas* así como las tareas que están *disponibles* para el usuario. El resultado de una consulta de tarea puede filtrarse más especificando el estado, la prioridad, la fecha límite, la fecha de creación y la fecha de reinicio de la tarea.

Por ejemplo, todas las mañanas el patrón de trabajo para un usuario especificado asegura que busca las tareas disponibles para él cuya fecha límite caduca esa semana. Por lo tanto tiene sentido para el usuario crear una consulta que pueda ejecutar cuando lo necesita sin tener que volver a especificar los criterios de búsqueda todos los días. En este caso el usuario crea una consulta de tarea, la llama *Tareas de esta semana*, selecciona su nombre de usuario del campo *Asignado a* y la opción *Vence esta semana* del campo *Fecha límite de vencimiento de tarea*. Después pulsa el botón Guardar y se guarda la consulta.

### **Búsqueda de tarea**

Esta búsqueda permite al usuario buscar tareas en el sistema. No es necesario que las tareas se encuentren en la lista *Mis tareas abiertas* del usuario o que estén disponibles para el usuario. Se pueden recuperar también los detalles de las tareas cerradas utilizando esta búsqueda.

### <span id="page-32-0"></span>**Mis notificaciones**

Durante la ejecución de un proceso de flujo de trabajo, el motor de flujo de trabajo puede crear las notificaciones. Se utilizan notificaciones para informar a un usuario que ha ocurrido un suceso. No obstante, a diferencia de las tareas, no hay ninguna expectativa de que el usuario tenga que realizar ningún trabajo. Las notificaciones se pueden entregar al usuario mediante correo electrónico o mediante alertas. Las notificaciones que se entregan utilizando el mecanismo de alerta se muestran en la página Mis notificaciones.

Una notificación permanecerá en esta lista hasta que la reconozca el usuario. El usuario puede suprimir estas notificaciones una a una o varias a la vez. Se debe tener en cuenta que se suprimen las alertas físicamente de la tabla de base de datos Alert cuando un usuario realiza esta acción.

**Nota:** Hay también una vista de las notificaciones recientes de los usuarios desde las páginas de inicio de la aplicación.

### **Mis colas de trabajos**

La sección *Mis colas de trabajos* está divida en dos listas; la primera muestra las colas de trabajos a las que el usuario está suscrito directamente y la segunda muestra las colas de trabajos a las que están suscritos los objetos organizativos del usuario.

#### **Colas de trabajos subscritas del usuario**

Esta lista muestra las colas de trabajos a las que el usuario está suscrito actualmente. Desde aquí el usuario puede ver las tareas asignadas a una cola de trabajos. Puede añadir también la siguiente tarea asignada a una cola de trabajos a la lista *Mis tareas abiertas*. Los usuarios se pueden suscribir también a otra cola de trabajos o anular la suscripción de una cola de trabajos desde esta página.

#### **Otras colas de trabajos subscritas**

La lista *Otras colas de trabajos suscritas* muestra una lista de colas de trabajos a las que los objetos de organización del usuario (unidades organizativas, puestos o trabajos) están suscritos actualmente. Desde aquí el usuario puede ver las tareas asignadas a una cola de trabajos. Puede añadir también la siguiente tarea asignada a una cola de trabajos a su lista *Mis tareas abiertas*. No obstante, el usuario no puede suscribir o anular suscripción de una cola de trabajos porque esa es la función del administrador o del usuario supervisor solo cuando el tipo de suscripción a cola de trabajos es un objeto organizativo.

### **Preferencias de tarea**

#### **Cola y unidad organizativa preferidas**

El área de valores generales de funcionalidad de preferencias de bandeja de entrada permite a los usuarios establecer una *cola preferida* y una *unidad organizativa preferida*. Cuando el usuario establece una *cola preferida* significa la *cola de trabajos* con cuyas tareas trabaja con más frecuencia el usuario. De forma similar, cuando el usuario establece una *unidad organizativa preferida* significa el equipo con cuyas tareas trabaja con más frecuencia el usuario.

Una vez que el usuario ha especificado una cola o una unidad organizativa preferidas, puede ejecutar las acciones de atajo de bandeja de entrada *Obtener siguiente tarea de cola preferida* y *Obtener siguiente tarea de la unidad organizativa preferida*.

#### <span id="page-33-0"></span>**Redirección de tareas**

La redirección de tareas permite al usuario redirigir las tareas a otro usuario u objeto organizativo. Esta función resulta de utilidad para situaciones como una excedencia anual. El usuario puede especificar las fechas en que comienza y finaliza la redirección. Se debe configurar la redirección de tareas para que comience en una fecha futura, que se ejecute de forma indefinida o durante un periodo limitado. Mientras que está activo el periodo de redirección, no se asigna ninguna nueva tarea al usuario. En su lugar, se asignan las tareas al usuario u objeto de organización seleccionados. Las tareas de la lista *Mis tareas abiertas* del usuario permanecen en su lista *Mis tareas abiertas*.

una vez que está activo un periodo de redirección, puede que se eliminen todas las tareas asignadas actualmente al usuario de la bandeja de entrada del usuario y se añadan a la lista de tareas asignadas del usuario u objeto organizativo especificados en la redirección de tareas. Esto se lleva a cabo en un trabajo por lotes denominado ScanActiveTaskRedirections.

El usuario puede ver también una lista de redirecciones activas, pendientes y caducadas en la página de redirección de tareas. El usuario puede eliminar cuando lo desee las redirecciones de tareas activas o pendientes.

#### **Bloqueo de asignación de tareas**

En algunos escenarios, es posible que el usuario desee que se le dejen de asignar tareas y no desea que se especifique otro usuario al que asignarle las tareas. El bloqueo de asignación de tareas permite al usuario asegurarse de que no se ha asignado ninguna tarea desde una fecha y hora especificadas. El bloqueo de asignación de tareas, como la redirección de tareas, se debe configurar para iniciarse en una fecha futura y se puede ejecutar hasta una hora especificada o ejecutarse de forma indefinida. No se crea ningún nuevo registro de asignación de tarea para el usuario bloqueado hasta que se borra o caduca el periodo de bloqueo de asignación de tareas.

Se pueden recolocar las asignaciones de tarea que existen para el usuario bloqueado. Esto se lleva a cabo en un trabajo por lotes denominado ScanActiveTaskAllocationBlockingPeriods.

Se puede visualizar una lista de bloqueos de asignación de tareas actuales, pendientes y caducados en la página Bloqueo de asignación de tareas. El usuario puede eliminar cuando lo desee los bloques de asignación activos o pendientes.

### **Administración de flujo de trabajo**

### **Introducción**

En esta capítulo se describen las funciones de administración de flujo de trabajo que permiten a los administradores supervisar y controlar las instancias de proceso que el motor de flujo de trabajo ejecuta. También se describe aquí la funcionalidad de administración perteneciente a los destinos de asignación y a los sucesos.

### **Instancias de proceso**

La Herramienta de definición de flujos de trabajo (PDT, Process Definition Tool) se utiliza para definir flujos de trabajo. Una vez que se han definido los flujos de trabajo, existirán instancias de estos flujos de trabajo durante el tiempo de ejecución y por lo tanto es posible que estas instancias de flujo de trabajo requieran supervisión. Los usuarios de administración suelen encargarse de supervisar o

<span id="page-34-0"></span>mantener instancias de proceso de flujo de trabajo. Esto incluye buscar instancias de proceso de flujo de trabajo, ver información de instancia de proceso y supervisar los errores de instancia de proceso.

#### **Búsqueda de instancias de proceso**

La función Búsqueda de instancias de proceso permite a los administradores buscar las instancias de proceso. Hay varias formas distintas de realizar tales búsquedas.

**Detalles de búsqueda por proceso:** Al utilizar esta búsqueda, se pueden utilizar varios detalles sobre este proceso de flujo de trabajo como criterios de búsqueda. Se pueden combinar los criterios de búsqueda siguientes para encontrar las instancias de proceso necesarias.

- v Proceso promulgado desde el: todas las instancias de proceso con un fecha de inicio posterior a la especificada.
- v Proceso promulgado hasta el: todas las instancias de proceso con un fecha de inicio anterior a la especificada.
- v Procesos completados desde el: todas las instancias de proceso con un fecha de finalización posterior a la especificada.
- v Procesos completados hasta el: todas las instancias de proceso con un fecha de finalización anterior a la especificada.
- v Nombre de proceso: todas las instancias de proceso con un nombre como el valor especificado.
- v Estado de proceso: todas las instancias de proceso con el estado especificado. El estado predeterminado es *En curso*.
- v ID de instancia de proceso: la instancia de proceso asociada a este identificador exclusivo.

**Detalles de búsqueda por tarea:** Se pueden utilizar aquí los detalles de la tarea asociada a una instancia de proceso especificada como los criterios de búsqueda:

- v ID de tarea: estos criterios de búsqueda devuelven todas las instancias de proceso de flujo de trabajo que hacen referencia a un identificador de tarea específico, incluida la instancia de proceso de flujo de trabajo desde la que se ha creado la tarea o que es parte de ella.
- v Tareas reservadas por usuario: estos criterios de búsqueda devuelven todas las instancias de proceso de flujo de trabajo que incluyen tareas que son parte de esa lista *Mis tareas* del usuario.
- v Tareas asociadas a referencia de caso: estos criterios de búsqueda recuperan todas las instancias de proceso de flujo de trabajo que incluyen las tareas abiertas asociadas al caso especificado.
- v Tareas asociadas a participante: esta búsqueda recupera todas las instancias de proceso de flujo de trabajo que incluye las tareas abiertas asociadas al participante especificado.

**Detalles de búsqueda por suceso:** Se pueden utilizar en esta búsqueda los detalles del suceso de los que están a la espera las instancias de actividad asociadas a una instancia de proceso:

v Suceso: esta búsqueda simple devolverá todas las instancias de proceso con un estado de *INPROGRESS* y *SUSPENDED* que contienen las instancias de actividad en espera del suceso especificado.

#### <span id="page-35-0"></span>**Visualización de instancias de proceso**

El administrador puede utilizar esta función para ver los detalles y el progreso de una instancia de proceso. El administrador puede ver los valores almacenados en los objetos de datos de flujo de trabajo para la instancia de proceso. Esta vista muestra también las instancias de actividad que se han ejecutado en ese punto en la instancia de proceso. Además, hay también una vista gráfica que muestra la estructura de definición de proceso. La vista gráfica resalta las actividades y transiciones que el motor de flujo de trabajo ya ha ejecutado. Es posible que se vean también mediante esta funcionalidad algunos de los datos de instancia para las actividades que se han completado también o que están en curso.

**Suspender instancia de proceso:** Esta función permite al administrador suspender una instancia de proceso que está en curso. Se puede reanudar la instancia de proceso antes de se ejecuten mas actividades.

**Reanudar instancia de proceso:** Se utiliza esta función para reanudar una instancia de proceso suspendida.

**Terminar anormalmente la instancia de proceso:** Esta función se utiliza para terminar una instancia de proceso que está en curso. Una vez terminada anormalmente, no se puede reanudar una instancia de proceso.

**Anulación de espera de suceso:** Todas las actividades a la espera de sucesos para iniciarse tienen una modalidad de anomalía donde el suceso que esperan se genera antes de que se ejecuta la actividad. Para progresar tales instancias de proceso los administradores pueden anular la espera de suceso.

#### **Errores de instancia de proceso**

El motor de flujo de trabajo graba información relacionada con errores que se producen durante el tiempo de vida de una instancia de proceso de flujo de trabajo. Los administradores de flujo de trabajo pueden utilizar esta información para resolver problemas con la instancia de proceso. Esto incluye reintentar o terminar anormalmente las instancias de proceso de flujo de trabajo con error. Al reintentar una instancia de proceso de flujo de trabajo se indica al motor de flujo de trabajo que vuelva a promulgar la instancia de proceso de flujo de trabajo desde donde falló. De forma alternativa, un administrador de flujo de trabajo puede terminar anormalmente una instancia de proceso. Esto detiene la instancia de proceso y sus actividades y cierra las tareas asociadas a las actividades manuales de la instancia de proceso. En función de dónde se haya terminado anormalmente el proceso, es posible que se necesite completar algunos pasos manuales antes de que se termine anormalmente el proceso.

### **Sucesos de flujo de trabajo**

Los sucesos de flujo de trabajo se mantienen también como parte de la administración del flujo de trabajo. Las funciones de aplicación envían estos sucesos y se utilizan para la transición de actividades de flujos de trabajo que están a la espera de esos sucesos o para promulgar los procesos de flujo de trabajo.

Las actividades de espera de sucesos manuales y de decisión utilizarán sucesos para progresar una instancia de proceso de flujo de trabajo. La aplicación genera un suceso cuando se completa la acción asociada a la actividad (tarea) especificada o cuando se ha completado un suceso determinado definido para una actividad de espera de suceso. Estos sucesos señalan al motor de flujo de trabajo que complete la instancia de actividad asociada que está a la espera de ese suceso y para progresar la instancia de proceso de flujo de trabajo evaluando el siguiente conjunto de transiciones y ejecutando la siguiente actividad en el flujo de trabajo.

<span id="page-36-0"></span>La aplicación puede utilizar también los sucesos para promulgar los flujos de trabajo. Cuando se produce una acción asociada a un suceso promulgado en la aplicación, el motor de flujo de trabajo procesa este suceso y promulga una nueva instancia del proceso de flujo de trabajo especificado definido en los datos de configuración del suceso promulgado del proceso.

Se crean, mantienen y manipulan los datos de configuración del suceso de promulgación del proceso utilizando la funcionalidad de administración de flujo de trabajo. Estos datos de configuración especifican el proceso o procesos que se van a promulgar en respuesta a un suceso específico generado. Tales promulgaciones de procesos se pueden habilitar, inhabilitar, modificar e incluso eliminar en tiempo de ejecución utilizando estas funciones de administración. En esta área de administración de la aplicación se pueden configurar también las correlaciones de datos de suceso con los datos de promulgación necesarios para el proceso. Para obtener más detalles sobre la promulgación mediante generación de sucesos consulte ["Promulgación mediante generación de sucesos" en la página 19.](#page-26-0)

### **Asignación de trabajo**

Cuando se crea una tarea (o se entrega una notificación) a raíz de la ejecución de una actividad, se debe direccionar esa tarea o notificación a un usuario o grupo de usuarios específicos para que se accione. Este proceso se denomina asignación de trabajo y se asociará un conjunto de reglas a la actividad para este fin. Las estrategias de asignación pueden ser de uno de los cuatro tipos siguientes: funciones, reglas clásicas, reglas CER o destinos de asignación. Los destinos de asignación se mantienen mediante la funcionalidad de administración de flujo de trabajo y se describen en el apartado siguiente.

#### **Destinos de asignación**

Los destinos de asignación son agrupaciones lógicas de usuarios o colas de trabajos a los que se pueden asignar las tareas y notificaciones. Esto permite que se asignen las tareas y notificaciones a una sección cruzada de usuarios de la organización de manera que el administrador de flujo de trabajo puede personalizarlas.

Cada destino de asignación actúa como contenedor de uno o varios elementos de destino. Estos elementos de destino determinan los usuarios o colas de trabajos a quienes se debe asignar la tarea o notificación. Un elemento de destino puede ser lo siguiente:

- v Trabajo: la tarea se asigna directamente al trabajo. Se envía la notificación a los usuarios asignados al trabajo mediante su asignación de posición.
- v Unidad organizativa: la tarea se asigna directamente a la unidad organizativa. Se envía la notificación a los usuarios asignados a la unidad organizativa también mediante su asignación de posición.
- v Posición: la tarea se asigna directamente a la posición. Se envía la notificación a los usuarios asignados a la posición.
- v Cola de trabajos: se asignan directamente las tareas a la cola de trabajos. Esto permite a los usuarios suscribirse a la cola de trabajos, ver y trabajar en las tareas que se hayan asignado a esa cola de trabajos. Se envían las notificaciones a los usuarios suscritos a la cola de trabajos.
- Usuario: se asigna la tarea o se envía la notificación al usuario individual especificado.

Cuando se asigna una tarea a un objeto organizativo (por ejemplo, un trabajo, una unidad organizativa o una posición) o cola de trabajos, se asigna la tarea directamente a ese objeto organizativo o cola de trabajos. Por lo tanto, una vez que <span id="page-37-0"></span>un usuario pasa a ser miembro de un objeto organizativo o se suscribe a una cola de trabajos, podrá ver todas las tareas *existentes* asignadas a ese objeto organizativo o cola de trabajos. De forma similar, cuando un usuario deja de ser miembro de un objeto organizativo o anula la suscripción de una cola de trabajos, ya no podrá ver las tareas asignadas a ese objeto organizativo o cola de trabajos.

#### **Colas de trabajos**

Una cola de trabajos es una lista basada en subscripción que se puede asignar como elemento de destino para un destino de asignación. Se mantiene mediante la funcionalidad de administración de flujo de trabajo donde los administradores pueden crear, editar o eliminar las colas de trabajos del sistema.

Las colas de trabajos deben tener un administrador asignado. El administrador puede suscribir usuarios a la cola de trabajos si es necesario. De lo contrario, si la definición de cola de trabajos especifica que se permite que los usuarios se suscriban a la cola de trabajos, los usuarios pueden suscribirse por si solos a la cola de trabajos. Las colas de trabajos pueden tener también un nivel de confidencialidad que restringe el acceso de usuario a la cola de trabajos comparando la confidencialidad especificada para la cola de trabajos con la confidencialidad del usuario.

Se pueden definir las colas de trabajos para trabajos determinados, o cualquier otra disposición, por ejemplo, la "cola de trabajos de aprobación de reclamación" y la "cola de trabajos del departamento de reclamaciones". Las tareas asignadas a una cola de trabajos están visibles para los usuarios que se suscriben a la cola de trabajos.

### **Glosario**

### **Flujo de trabajo**

El flujo de trabajo es la automatización de un proceso de negocio ya sea total o parcialmente. Durante un flujo de trabajo, la información o las tareas se pasan de un participante a otro para la acción, de acuerdo a un conjunto de reglas procedurales.

### **Proceso de negocio**

Un proceso de negocio es un conjunto de uno o varios procedimientos o actividades enlazados que realizan de forma colectiva un objetivo de negocio o un objetivo de política. Esto está contenido normalmente en el contexto de estructura organizativa que define roles funcionales y relaciones.

### **Sistema de gestión de flujos de trabajo de Cúram (WMS)**

El WMS de Cúram es un sistema de software que permite la definición y creación de definiciones de proceso de flujo de trabajo mediante una herramienta de definición de procesos (PDT) y gestiona también la ejecución de estos flujos de trabajo mediante el uso del motor de flujo de trabajo. El motor de flujo de trabajo puede interpretar las definiciones de proceso, interactuar con los participantes en el flujo de trabajo y, cuando sea necesario, invocar las funciones dentro de la aplicación. El sistema contiene también una función de administración para supervisar las instancias de proceso y también un área de bandeja de entrada y gestión de tareas para gestionar las tareas manuales que resultan de la ejecución de los procesos de flujo de trabajo.

### <span id="page-38-0"></span>**Herramienta de definición de procesos (PDT)**

PDT es una herramienta proporcionada para crear y mantener definiciones de proceso que el motor de flujo de trabajo puede interpretar. La creación de una definición de proceso implica el uso de PDT para describir el comportamiento de proceso deseado en lo que respecta a actividades y transiciones.

### **Motor de flujo de trabajo**

El motor de flujo de trabajo proporciona el entorno de ejecución en tiempo de ejecución para una instancia de proceso. Gestiona los datos que se pasan en la instancia de proceso, ejecuta y gestiona las distintas actividades del proceso y gestiona también la ruta seguida a través del proceso evaluando las transiciones entre las actividades que existen en el proceso.

### **Bandeja de entrada**

Los usuarios de la aplicación utilizan las bandeja de entrada para gestionar sus tareas. Muestra las tareas en las que se está trabajando actualmente, las tareas disponibles en las que trabajar y las colas de trabajos a las que están suscritos.

### **Administración de flujo de trabajo**

Cúram WMS proporciona funciones de administración de flujo de trabajo que permiten a los administradores supervisar y controlar las instancias de proceso que son ejecutadas por el motor de flujo de trabajo. Se proporcionan también funciones de administración para mantener los sucesos y destinos de asignación.

### **Definición de proceso**

La representación de un proceso de negocio de una forma que admite la manipulación automatizada, como creación de modelos o promulgación mediante un sistema de gestión de flujos de trabajo. La definición de proceso consta de una red de actividades y sus relaciones, los criterios para indicar el inicio y la terminación del proceso e información sobre las actividades individuales, como los participantes, las aplicaciones de TI asociadas y los datos.

### **Actividad**

Descripción de una parte de trabajo que forma un paso lógico dentro de una definición de proceso de flujo de trabajo. Una actividad puede ser una actividad manual que no admite automatización de sistemas o automática que implica la invocación de una función dentro de la aplicación. Hay también otros tipos de actividad admitidos en Cúram WMS.

### **Transición**

Las transiciones proporcionan los enlaces entre actividades. Son la construcción de control de flujo principal y establecen el orden en que se ejecutarán las actividades. Las transiciones son unidireccionales y una actividad puede tener varias transiciones salientes y entrantes formando puntos de ramificación y sincronización, respectivamente.

### **Objeto de datos de flujo de trabajo**

Los datos se mantienen y se transfieren en el motor de flujo de trabajo como objetos de datos de flujo de trabajo y objetos de datos de flujo de trabajo de lista. Se trata de objetos lógicos definidos en la definición de proceso que tienen un nombre y una lista de atributos de varios tipos a los que se pueden asignar los

datos. Los valores de objeto de datos de flujo de trabajo se pueden grabar en la promulgación de proceso o desde la salida de los distintos tipos de actividad.

### <span id="page-39-0"></span>**Actividad de inicio y fin de proceso**

Las actividades de inicio de proceso y fin de proceso proporcionan marcadores para el principio y el final de un proceso de flujo de trabajo. Son puntos de anclaje a los que se pueden conectar otras actividades utilizando transiciones creando así una serie de pasos desde el principio hasta el final del proceso de flujo de trabajo.

### **Actividad automática**

Una actividad automática es un paso de un proceso de flujo de trabajo que está completamente automatizado y bajo circunstancias normales no es necesaria la intervención humana para la terminación de tal paso. Un paso de actividad automática invoca un método de la aplicación para realizar algún proceso necesario como parte del proceso de negocio global.

### **Actividad manual**

Una actividad manual especifica dónde es necesaria la intervención humana en el proceso de negocio de flujo de trabajo. Especifica también la información que obtendrá el usuario cuando se le informe de que debe realizar una tarea y también la selección de los usuarios a los que se asignará el trabajo

#### **Actividad de espera de suceso**

Una actividad de espera de suceso detiene la ejecución de una rama determinada de una instancia de proceso hasta que se ha generado un suceso en particular.

### **Actividad de ruta**

Una actividad de ruta es aquélla que no realiza ninguna funcionalidad de negocio. El propósito principal de la actividad de ruta es ayudar con el control de flujo. Las actividades de ruta se suelen utilizar como puntos de ramificación (división) y sincronización (unión). Se pueden utilizar también para proporcionar el efecto de una simple notificación que no está conectada a ninguna otra funcionalidad.

### **Actividad de subflujo**

Al diseñar los procesos de negocio complejos puede que se vuelvan demasiado grandes para gestionarlos como definiciones de proceso monolíticas. Una actividad de subflujo permite que otra definición de proceso se promulgue como parte de otro proceso.

### **Actividades de inicio de bucle y fin de bucle**

Es necesario repetir muchos procesos de negocio hasta que se cumple alguna condición. En Cúram WMS, esto se implementa mediante las actividades de inicio de bucle y fin de bucle. Se repiten todas la actividades que están entre un inicio de bucle y su actividad de fin de bucle asociada hasta que se completa el bucle.

### **Actividad paralela**

Una actividad paralela actúa como un derivador en torno a determinadas actividades. El efecto de utilizar una actividad paralela en tiempo de ejecución es que se ejecutan en paralelo varias instancias de la actividad derivada. Hasta la fecha, los únicos tipos de actividad derivada son las actividades *manuales* y de *decisión*.

### <span id="page-40-0"></span>**Instancia de proceso**

Se crea una nueva instancia de proceso de flujo de trabajo para cada promulgación de una definición de proceso de flujo de trabajo. Se puede considerar como los datos de tiempo de ejecución para una definición de proceso de flujo de trabajo promulgada.

### **Instancia de actividad**

Cuando dicha actividad se ejecuta en la definición de proceso, el motor de flujo de trabajo crea y gestiona un registro de instancia de actividad asociado. Este registro contiene los datos de tiempo de ejecución de una instancia de actividad del flujo de trabajo promulgado.

### **Instancia de transición**

Cada transición de la definición de proceso evaluada y seguida producirá un registro de instancia de transición asociado que el motor de flujo de trabajo crea y gestiona. Este registro contiene los datos de tiempo de ejecución para una transición de flujo de trabajo.

### **Tareas**

### **Notificación**

Una notificación es simplemente información que se envía a un usuario cuando se ejecuta un paso en una definición de proceso. Las notificaciones se manifiestan en sí como alertas en la bandeja de entrada del usuario o como mensajes de correo electrónico. Los usuarios a los que se debe enviar la notificación se determinan mediante la estrategia de asignación especificada para la notificación.

### **Asignación de trabajo**

Cuando se crea una tarea (o se entrega una notificación) a raíz de la ejecución de una actividad, se debe direccionar esa tarea o notificación a un usuario o grupo de usuarios específicos para que se accione. Este proceso se denomina asignación de trabajo y se asociará un conjunto de reglas a la actividad para este fin.

### **Destino de asignación**

Un destino de asignación es un contenedor para los elementos de destino de asignación. Las tareas están orientadas a todos los elementos añadidos a un destino de asignación. Por ejemplo, un destino de asignación de tareas puede contener un elemento de destino de usuario y un elemento de destino de unidad organizativa. Las tareas asociadas a este destino de asignación se direccionan al usuario seleccionado y a todos los usuarios de la unidad organizativa.

### **Colas de trabajos**

Una cola de trabajos es una lista basada en subscripción que se puede asignar como destino de asignación de tareas. Por tanto, las tareas se pueden asignar a las colas de trabajos y los usuarios pueden suscribirse a las colas de trabajos para recuperar y poner en marcha esas tareas.

#### **Sucesos**

Los sucesos proporcionan un mecanismo para que las partes débilmente acopladas de la aplicación comuniquen información sobre los cambios de estado del sistema. Cuando uno módulo de la aplicación genera un suceso, uno u otros módulos varios reciben notificación de que ha sucedido ese suceso siempre que estén

registrados como oyentes de ese suceso. Para utilizar esta funcionalidad, se tienen que definir algunos sucesos, algún código de aplicación debe generar estos sucesos y se tienen que definir y registrar algunos manejadores de sucesos como oyentes de tales sucesos.

### <span id="page-41-0"></span>**Objetos de organización**

Los objetos de organización son grupos de usuarios que tienen el mismo *trabajo*, trabajan en la misma *unidad organizativa* o tienen el mismo *puesto*. Se deben asignar las tareas a un objeto de organización. Cuando se produce este escenario, están disponibles las tareas para todos los usuarios que pertenecen a ese objeto de organización.

## <span id="page-42-0"></span>**Avisos**

Esta información se ha desarrollado para productos y servicios ofrecidos en los Estados Unidos. Es posible que IBM no ofrezca los productos, servicios o características que se describen en este documento en otros países. Póngase en contacto con el representante local de IBM para obtener información acerca de los productos y servicios que actualmente están disponibles en su zona. Las referencias a programas, productos o servicios de IBM no pretenden establecer ni implicar que sólo puedan utilizarse dichos productos, programas o servicios de IBM. En su lugar, se puede utilizar cualquier producto, programa o servicio funcionalmente equivalente que no infrinja los derechos de propiedad intelectual de IBM. Sin embargo, es responsabilidad del usuario evaluar y verificar el funcionamiento de cualquier producto, programa o servicio que no sea de IBM. IBM puede tener patentes o aplicaciones pendientes de patente que conciernan al tema descrito en este documento. La entrega de este documento no le otorga ninguna licencia sobre dichas patentes.. Puede enviar consultas sobre licencias, por escrito, a:

IBM Director of Licensing

IBM Corporation

North Castle Drive

Armonk, NY 10504-1785

U.S.A.

Para consultas sobre licencias relativas a la información de doble byte (DBCS), póngase en contacto con el departamento de propiedad intelectual de IBM en su país o envíe las consultas, por escrito, a:

Intellectual Property Licensing

Legal and Intellectual Property Law.

IBM Japan Ltd.

19-21, Nihonbashi-Hakozakicho, Chuo-ku

Tokyo 103-8510, Japón

El siguiente párrafo no se aplica al Reino Unido ni a ningún otro país en las que tales provisiones sean incompatibles con la legislación local: INTERNATIONAL BUSINESS MACHINES CORPORATION PROPORCIONA ESTA PUBLICACIÓN "TAL CUAL" SIN GARANTÍA DE NINGÚN TIPO, SEA EXPRESA O IMPLÍCITA, INCLUIDAS, AUNQUE SIN LIMITARSE A ELLAS, LAS GARANTÍAS IMPLÍCITAS DE NO CONTRAVENCIÓN, COMERCIABILIDAD O IDONEIDAD PARA UN PROPÓSITO DETERMINADO. Algunos estados no permiten la renuncia de garantías explícitas o implícitas en determinadas transacciones, por lo que es posible que este párrafo no se aplique en su caso.

Esta información puede contener imprecisiones técnicas o errores tipográficos. Periódicamente se efectuarán cambios en la información aquí contenida; dichos cambios se incorporarán en las nuevas ediciones de la publicación. BM puede realizar mejoras o cambios en los productos o programas descritos en esta publicación en cualquier momento y sin previo aviso.

Las referencias en esta información a sitios web que no son de IBM se proporcionan sólo para su comodidad y de ninguna manera constituyen una aprobación de estos sitios web. Los materiales de estos sitios Web no forman parte de los materiales de IBM para este producto y el uso que se haga de estos sitios Web es de la entera responsabilidad del usuario.

IBM puede utilizar o distribuir la información que se le suministre del modo que estime oportuno, sin incurrir por ello en ninguna obligación con el remitente. Los titulares de licencias de este programa que deseen tener información sobre el mismo con el fin de: (i) intercambiar información entre programas creados de forma independiente y otros programas (incluido éste) y (ii) utilizar mutuamente la información que se ha intercambiado, deberán ponerse en contacto con:

IBM Corporation

Dept F6, Bldg 1

294 Route 100

Somers NY 10589-3216

U.S.A.

Dicha información puede estar disponible, sujeta a los términos y condiciones apropiados, incluyendo en algunos casos el pago de una tasa.

El programa bajo licencia que se describe en este documento y todo el material bajo licencia que se encuentra disponible para el programa se proporcionan de acuerdo con los términos del Acuerdo del Cliente de IBM, el Acuerdo Internacional de Licencia de Programas o cualquier acuerdo equivalente entre IBM y el Cliente.

Cualquier dato relacionado con el rendimiento que aquí se presente se ha obtenido en un entorno controlado. Por lo tanto, los resultados obtenidos en otros entornos operativos pueden variar significativamente. Es posible que algunas medidas se hayan tomado en sistemas que se están desarrollando y no se puede garantizar que dichas medidas serán iguales en los sistemas disponibles en general. Además, es posible que algunas mediciones se haya estimado mediante extrapolación. Los resultados reales pueden variar. Los usuarios de este documento deben verificar los datos aplicables a su entorno específico.

La información referente a productos que no son de IBM se ha obtenido de los proveedores de esos productos, de sus anuncios publicados o de otras fuentes disponibles.

IBM no ha probado tales productos y no puede confirmar la precisión de su rendimiento, su compatibilidad ni ningún otro aspecto relacionado con productos que no son de IBM. Las preguntas relacionadas con las posibilidades de los productos que no son de IBM deben dirigirse a los proveedores de tales productos.

Todas las sentencias relativas a la dirección o intención futura de IBM están sujetas a modificación o retirada sin previo aviso, y sólo representan objetivos.

<span id="page-44-0"></span>Todos los precios de IBM que se muestran son precios actuales de venta al por menor sugeridos por IBM y están sujetos a modificaciones sin previo aviso. Los precios del intermediario podrían variar.

Esta información se utiliza a efectos de planificación. iar antes de que los productos descritos estén disponibles.

Esta información contiene ejemplos de datos e informes utilizados en operaciones comerciales diarias. Para ilustrarlas de la forma más completa posible, los ejemplos pueden incluir nombres de personas, empresas, marcas y productos. Todos estos nombres son ficticios y cualquier similitud con nombres y direcciones utilizados por una empresa real es totalmente fortuita.

#### LICENCIA DE COPYRIGHT:

Esta información contiene programas de aplicación de ejemplo en lenguaje fuente que ilustran técnicas de programación en diversas plataformas operativas. Puede copiar, modificar y distribuir los programas de ejemplo de cualquier forma, sin tener que pagar a IBM, con intención de desarrollar, utilizar, comercializar o distribuir programas de aplicación que estén en conformidad con la interfaz de programación de aplicaciones (API) de la plataforma operativa para la que están escritos los programas de ejemplo. Estos ejemplos no se han probado en profundidad bajo todas las condiciones. En consecuencia, IBM no puede garantizar ni afirmar la fiabilidad, utilidad o funcionalidad de estos programas. Los programas de ejemplo se proporcionan "TAL CUAL", sin ningún tipo de garantía. IBM no asumirá ninguna responsabilidad por daños ocasionados por el uso de los programas de ejemplo.

Cada copia o parte de estos programas de ejemplo o cualquier trabajo derivado de los mismos, debe incluir un aviso de copyright como el siguiente:

© (nombre de la empresa) (año). Algunas partes de este código se derivan de programas de ejemplo de IBM Corp.

© opyright IBM Corp. \_especifique el año o años\_. Reservados todos los derechos.

Si visualiza esta información en una copia software, es posible que no aparezcan las fotografías ni las ilustraciones en color.

### **Consideraciones sobre la política de privacidad**

Los productos de IBM Software, incluidas las soluciones de software como servicio ("Ofertas de software") pueden utilizar cookies u otras tecnologías para recabar información de uso del producto, ayudar a mejorar la experiencia del usuario final, adaptar las interacciones con el usuario final u otros fines. En muchos casos, las Ofertas de software no recopilan información de identificación personal. Algunas de nuestras Ofertas de software pueden ayudar a recabar información de identificación personal. Si esta Oferta de software utiliza cookies para recabar información de identificación personal, a continuación se expone información específica sobre el uso de cookies de esta oferta.

Dependiendo de las configuraciones desplegadas, esta Oferta de software podrá utilizar cookies de sesión u otras tecnologías similares que recaben el nombre, la contraseña u otra información de identificación personal a efectos de gestión de la sesión, autenticación, usabilidad de usuario mejorada, configuración de un inicio

<span id="page-45-0"></span>de sesión único u otros fines de seguimiento del uso y/o funcionales. Dichas cookies o tecnologías similares no se pueden inhabilitar.

Si las configuraciones desplegadas para esta Oferta de software le proporcionan a usted como cliente la capacidad de recabar información de identificación personal de usuarios finales por medio de cookies y otras tecnologías, deberá buscar su propio asesoramiento legal relativo a las leyes aplicables a dicha recopilación de datos, incluyendo cualquier requisito de aviso y consentimiento.

Para obtener información adicional relativa al uso de diversas tecnologías, incluidas las cookies, a tales fines, consulte la política de privacidad de IBM en <http://www.ibm.com/privacy> y la declaración de privacidad en línea de IBM en [http://www.ibm.com/privacy/details,](http://www.ibm.com/privacy/details) las secciones tituladas "Cookies, balizas web y otras tecnologías" y "Declaración de privacidad de los productos software y del software como servicio de IBM" en http://www.ibm.com/software/info/ product-privacy.

#### **Marcas registradas**

IBM, el logotipo de IBM e ibm.com son marcas registradas o marcas comerciales registradas de International Business Machines Corp., registradas en muchos países o regiones de alrededor del mundo. Otros nombres de productos y servicios pueden ser marcas registradas de IBM o de otras empresas. Está disponible en la web una lista actual de marcas registradas de IBM en "Copyright and trademark information" en [http://www.ibm.com/legal/us/en/copytrade.shtml.](http://www.ibm.com/legal/us/en/copytrade.shtml)

Microsoft Visio es una marca registrada de Microsoft Corporation en los Estados Unidos y/o en otros países.

Otros nombres pueden ser marcas registradas de sus respectivos propietarios. Otros nombres de empresas, productos y servicios pueden ser marcas registradas o marcas de servicio de otros fabricantes.

# <span id="page-46-0"></span>**Glosario**

# **Flujo de trabajo**

El flujo de trabajo es la automatización de un proceso de negocio ya sea total o parcialmente. Durante un flujo de trabajo, la información o las tareas se pasan de un participante a otro para la acción, de acuerdo a un conjunto de reglas procedurales.

# **Proceso de negocio**

Un proceso de negocio es un conjunto de uno o varios procedimientos o actividades enlazados que realizan de forma colectiva un objetivo de negocio o un objetivo de política. Esto está contenido normalmente en el contexto de estructura organizativa que define roles funcionales y relaciones.

# **Sistema de gestión de flujos de trabajo de Cúram (WMS)**

El WMS de Cúram es un sistema de software que permite la definición y creación de definiciones de proceso de flujo de trabajo mediante una herramienta de definición de procesos (PDT) y gestiona también la ejecución de estos flujos de trabajo mediante el uso del motor de flujo de trabajo. El motor de flujo de trabajo puede interpretar las definiciones de proceso, interactuar con los participantes en el flujo de trabajo y, cuando sea necesario, invocar las funciones dentro de la aplicación. El sistema contiene también una función de administración para supervisar las instancias de proceso y también un área de bandeja de entrada y gestión de tareas para gestionar las tareas manuales que resultan de la ejecución de los procesos de flujo de trabajo.

# **Herramienta de definición de procesos (PDT)**

PDT es una herramienta proporcionada para crear y mantener definiciones de proceso que el motor de flujo de trabajo puede interpretar. La creación de una definición de proceso implica el uso de PDT para describir el comportamiento de proceso deseado en lo que respecta a actividades y transiciones.

# **Motor de flujo de trabajo**

El motor de flujo de trabajo proporciona el entorno de ejecución en tiempo de ejecución para una instancia de proceso. Gestiona los datos que se pasan en la instancia de proceso, ejecuta y gestiona las distintas actividades del proceso y gestiona también la ruta seguida a través del proceso evaluando las transiciones entre las actividades que existen en el proceso.

# **Bandeja de entrada**

Los usuarios de la aplicación utilizan las bandeja de entrada para gestionar sus tareas. Muestra las tareas en las que se está trabajando actualmente, las tareas disponibles en las que trabajar y las colas de trabajos a las que están suscritos.

# **Administración de flujo de trabajo**

Cúram WMS proporciona funciones de administración de flujo de trabajo que permiten a los administradores supervisar y controlar las instancias de proceso que son ejecutadas por el motor de flujo de trabajo. Se proporcionan también funciones de administración para mantener los sucesos y destinos de asignación.

# **Definición de proceso**

La representación de un proceso de negocio de una forma que admite la manipulación automatizada, como creación de modelos o promulgación mediante un sistema de gestión de flujos de trabajo. La definición de proceso consta de una red de actividades y sus relaciones, los criterios para indicar el inicio y la terminación del proceso e información sobre las actividades individuales, como los participantes, las aplicaciones de TI asociadas y los datos.

# **Actividad**

Descripción de una parte de trabajo que forma un paso lógico dentro de una definición de proceso de flujo de trabajo. Una actividad puede ser una actividad manual que no admite automatización de sistemas o automática que implica la

<span id="page-47-0"></span>invocación de una función dentro de la aplicación. Hay también otros tipos de actividad admitidos en Cúram WMS.

# **Transición**

Las transiciones proporcionan los enlaces entre actividades. Son la construcción de control de flujo principal y establecen el orden en que se ejecutarán las actividades. Las transiciones son unidireccionales y una actividad puede tener varias transiciones salientes y entrantes formando puntos de ramificación y sincronización, respectivamente.

# **Objeto de datos de flujo de trabajo**

Los datos se mantienen y se transfieren en el motor de flujo de trabajo como objetos de datos de flujo de trabajo y objetos de datos de flujo de trabajo de lista. Se trata de objetos lógicos definidos en la definición de proceso que tienen un nombre y una lista de atributos de varios tipos a los que se pueden asignar los datos. Los valores de objeto de datos de flujo de trabajo se pueden grabar en la promulgación de proceso o desde la salida de los distintos tipos de actividad.

# **Actividad de inicio y fin de proceso**

Las actividades de inicio de proceso y fin de proceso proporcionan marcadores para el principio y el final de un proceso de flujo de trabajo. Son puntos de anclaje a los que se pueden conectar otras actividades utilizando transiciones creando así una serie de pasos desde el principio hasta el final del proceso de flujo de trabajo.

# **Actividad automática**

Una actividad automática es un paso de un proceso de flujo de trabajo que está completamente automatizado y bajo circunstancias normales no es necesaria la intervención humana para la terminación de tal paso. Un paso de actividad automática invoca un método de la aplicación para realizar algún proceso necesario como parte del proceso de negocio global.

# **Actividad manual**

Una actividad manual especifica dónde es necesaria la intervención humana en el proceso de negocio de flujo de trabajo. Especifica también la información que obtendrá el usuario cuando se le informe de que debe realizar una tarea y también la selección de los usuarios a los que se asignará el trabajo

## **Actividad de espera de suceso**

Una actividad de espera de suceso detiene la ejecución de una rama determinada de una instancia de proceso hasta que se ha generado un suceso en particular.

# **Actividad de ruta**

Una actividad de ruta es aquélla que no realiza ninguna funcionalidad de negocio. El propósito principal de la actividad de ruta es ayudar con el control de flujo. Las actividades de ruta se suelen utilizar como puntos de ramificación (división) y sincronización (unión). Se pueden utilizar también para proporcionar el efecto de una simple notificación que no está conectada a ninguna otra funcionalidad.

# **Actividad de subflujo**

Al diseñar los procesos de negocio complejos puede que se vuelvan demasiado grandes para gestionarlos como definiciones de proceso monolíticas. Una actividad de subflujo permite que otra definición de proceso se promulgue como parte de otro proceso.

# **Actividades de inicio de bucle y fin de bucle**

Es necesario repetir muchos procesos de negocio hasta que se cumple alguna condición. En Cúram WMS, esto se implementa mediante las actividades de inicio de bucle y fin de bucle. Se repiten todas la actividades que están entre un inicio de bucle y su actividad de fin de bucle asociada hasta que se completa el bucle.

# **Actividad paralela**

Una actividad paralela actúa como un derivador en torno a determinadas actividades. El efecto de utilizar una actividad paralela en tiempo de ejecución es que se ejecutan en paralelo varias

<span id="page-48-0"></span>instancias de la actividad derivada. Hasta la fecha, los únicos tipos de actividad derivada son las actividades *manuales* y de *decisión*.

## **Instancia de proceso**

Se crea una nueva instancia de proceso de flujo de trabajo para cada promulgación de una definición de proceso de flujo de trabajo. Se puede considerar como los datos de tiempo de ejecución para una definición de proceso de flujo de trabajo promulgada.

# **Instancia de actividad**

Cuando dicha actividad se ejecuta en la definición de proceso, el motor de flujo de trabajo crea y gestiona un registro de instancia de actividad asociado. Este registro contiene los datos de tiempo de ejecución de una instancia de actividad del flujo de trabajo promulgado.

# **Instancia de transición**

Cada transición de la definición de proceso evaluada y seguida producirá un registro de instancia de transición asociado que el motor de flujo de trabajo crea y gestiona. Este registro contiene los datos de tiempo de ejecución para una transición de flujo de trabajo.

### **Tareas**

# **Notificación**

Una notificación es simplemente información que se envía a un usuario cuando se ejecuta un paso en una definición de proceso. Las notificaciones se manifiestan en sí como alertas en la bandeja de entrada del usuario o como mensajes de correo electrónico. Los usuarios a los que se debe enviar la notificación se determinan mediante la estrategia de asignación especificada para la notificación.

# **Asignación de trabajo**

Cuando se crea una tarea (o se entrega una notificación) a raíz de la ejecución de una actividad, se debe direccionar esa tarea o notificación a un usuario o grupo de usuarios específicos para que se accione. Este proceso se denomina asignación de trabajo y se asociará un conjunto de reglas a la actividad para este fin.

## **Destino de asignación**

Un destino de asignación es un contenedor para los elementos de destino de asignación. Las tareas están orientadas a todos los elementos añadidos a un destino de asignación. Por ejemplo, un destino de asignación de tareas puede contener un elemento de destino de usuario y un elemento de destino de unidad organizativa. Las tareas asociadas a este destino de asignación se direccionan al usuario seleccionado y a todos los usuarios de la unidad organizativa.

# **Colas de trabajos**

Una cola de trabajos es una lista basada en subscripción que se puede asignar como destino de asignación de tareas. Por tanto, las tareas se pueden asignar a las colas de trabajos y los usuarios pueden suscribirse a las colas de trabajos para recuperar y poner en marcha esas tareas.

### **Sucesos**

Los sucesos proporcionan un mecanismo para que las partes débilmente acopladas de la aplicación comuniquen información sobre los cambios de estado del sistema. Cuando uno módulo de la aplicación genera un suceso, uno u otros módulos varios reciben notificación de que ha sucedido ese suceso siempre que estén registrados como oyentes de ese suceso. Para utilizar esta funcionalidad, se tienen que definir algunos sucesos, algún código de aplicación debe generar estos sucesos y se tienen que definir y registrar algunos manejadores de sucesos como oyentes de tales sucesos.

# **Objetos de organización**

Los objetos de organización son grupos de usuarios que tienen el mismo *trabajo*, trabajan en la misma *unidad organizativa* o tienen el mismo *puesto*. Se deben asignar las tareas a un objeto de organización. Cuando se produce este escenario, están disponibles las tareas para todos los usuarios que pertenecen a ese objeto de organización.

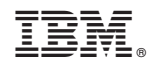

Impreso en España